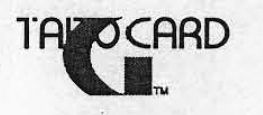

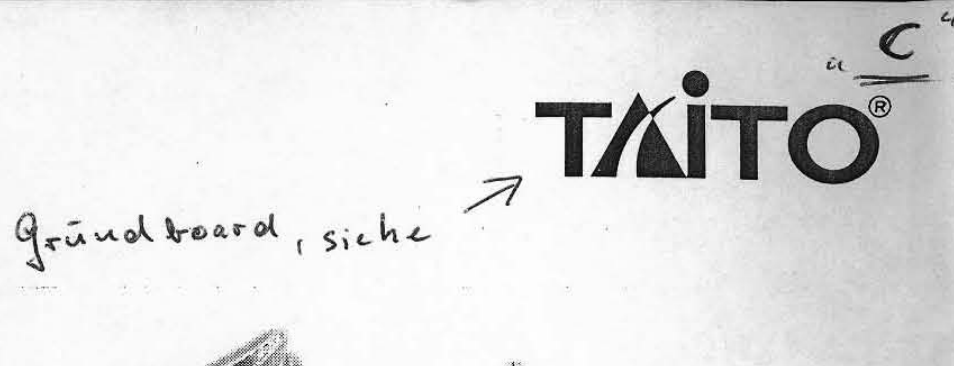

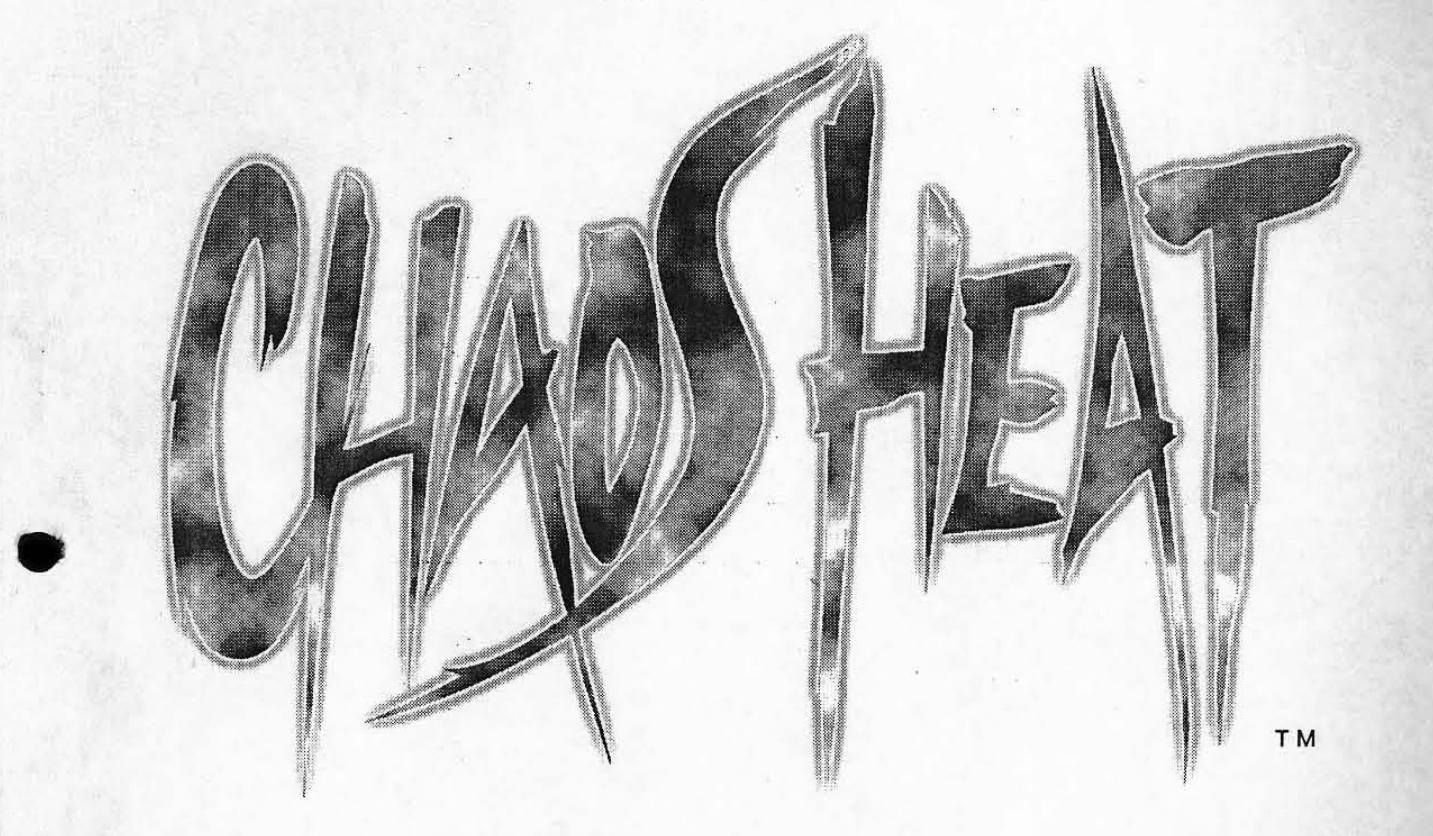

## CHAOS HEAT

# **Instruction Manual**

## **A** Caution

- To use this machine safely and correctly, read this manual carefully and make sure you fully understand the contents before using the machine.

- After reading this manual, keep it in a designated place so that it can be referenced by others anytime.

## **TAITO** CORPORATION®

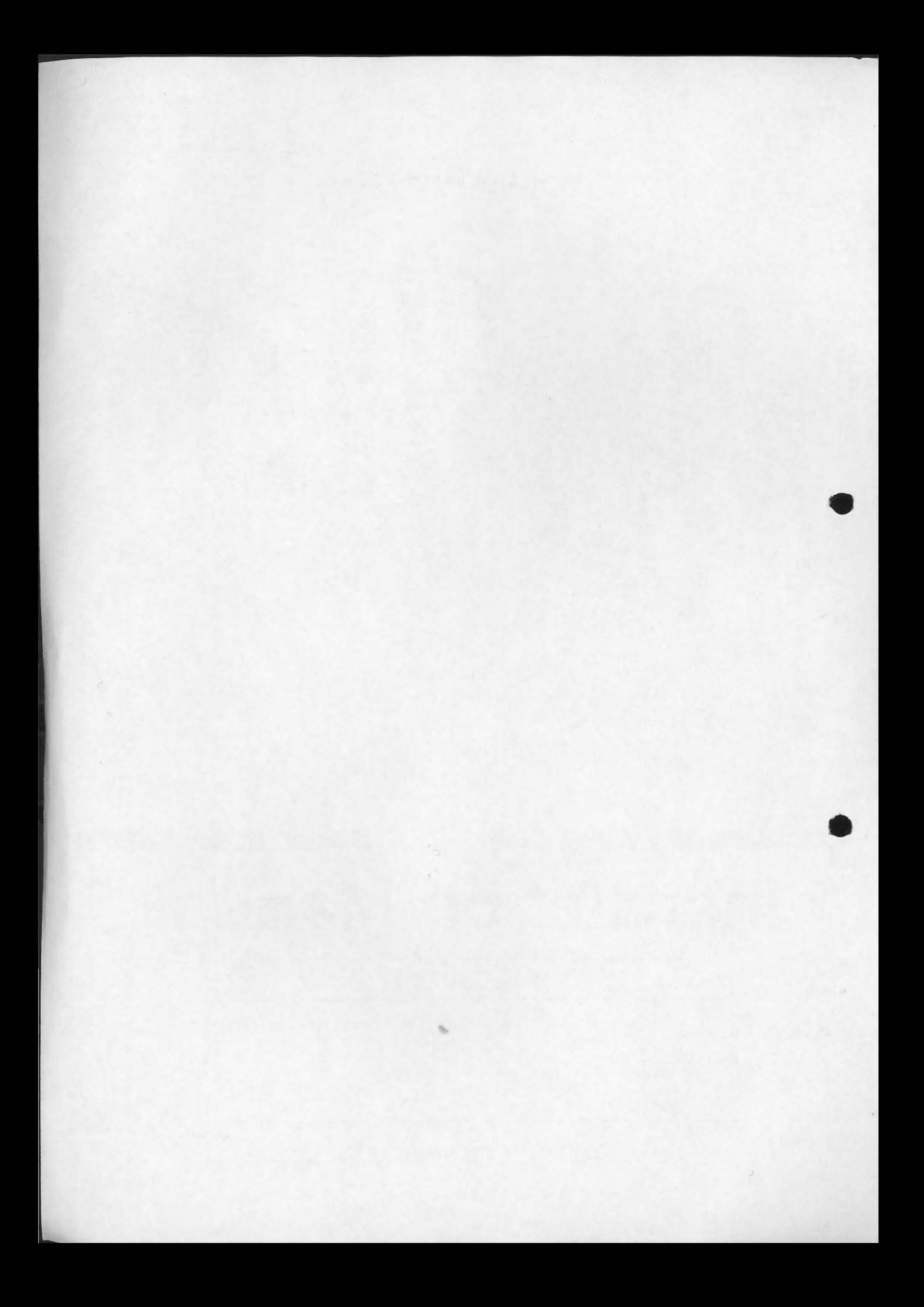

## **Preface**

Thank you very much for purchasing our arcade-use "CHAOS HEAT."

### Purpose of this instruction manual:

This manual includes handling methods and precautions for using the "TAITO G CARD" correctly. For details about the "TAITO G NET" (hereafter referred to as "Mother PC board"), see the separated instruction manual for the "TAITO G NET." (This product does not include the mother PC board and its instruction manual.)

Read this manual carefully and keep it in a safe place so that it can be used as a reference at any time. If you loose this manual, contact our dealers to obtain a new one.

### For contact:

**-For** inquiries about problems, contact the dealer where you purchased your "TArTO G CARD," after checking the model name described on the product.

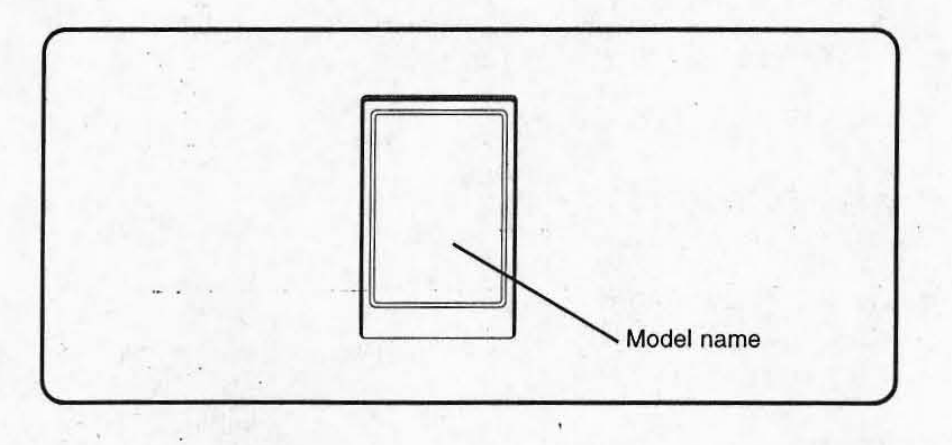

## • Contents of this instruction manual:

The contents of this manual are as follows:

- Introduction :CoUection of the safety information which are described in each chapter of this manual
- Chapter 1
- Chapter 2 4 :Operation checks and settings

:Installation

- Chapter 5 7
- :Maintenance

1

## **Important information for safety**

This manual use the following definitions to explain the safety information. Read them carefully and be sure to follow all cautions and warnings.

### Definition of personnel in this manual:

We use the following definitions for game-machine personnel in this manual:

### • Management staff

Staff who operate and maintain amusement sites or shops under the supervision of the owners of amusement game machines .

### **• Arcade maintenance man**

Persons who have experiences in arcade-game machine maintenance and regularly carry oul the instal· lation, assembly and maintenance checks of games, and who replace parts and consumable items under supervision of the game owners or the shop management staff.

### **• Engineer**

Persons who work for amusement game machine manufactures and are responsible for the design, product inspeclion , and maintenance of amusement game machines, or those who have knowledge of electrical, electronic, and mechanical engineering that is equivalent to the knowledge of an engineering high school graduate, and who regularly maintain and repair amusement game machines.

#### **•** Player

Persons who play games at facilities and shops where arcade amusement game machines are installed. **• Gallery** 

Persons who look at games at facilities and shops where arcade amusement game machines are installed.

### Explanation of the safety symbols:

In this manual, degrees of danger and damage cased by mishandling are classified by use of the following labels and symbols.

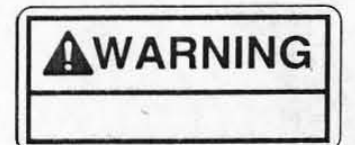

Indicates a situation that may lead to death or serious injury if not handled properly.

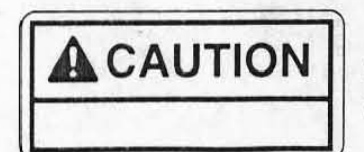

Indicates a situation that may lead to personal injury, or damage to the parts or the machine if not handled properly.

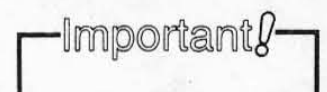

Indicates important parts of the procedures that should be followed carefully.

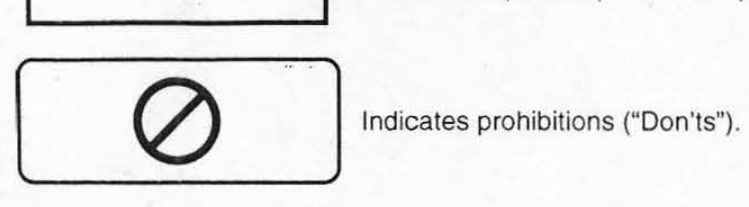

r

Important information for safety

### Cautions for safety

•

•

#### • Product overview

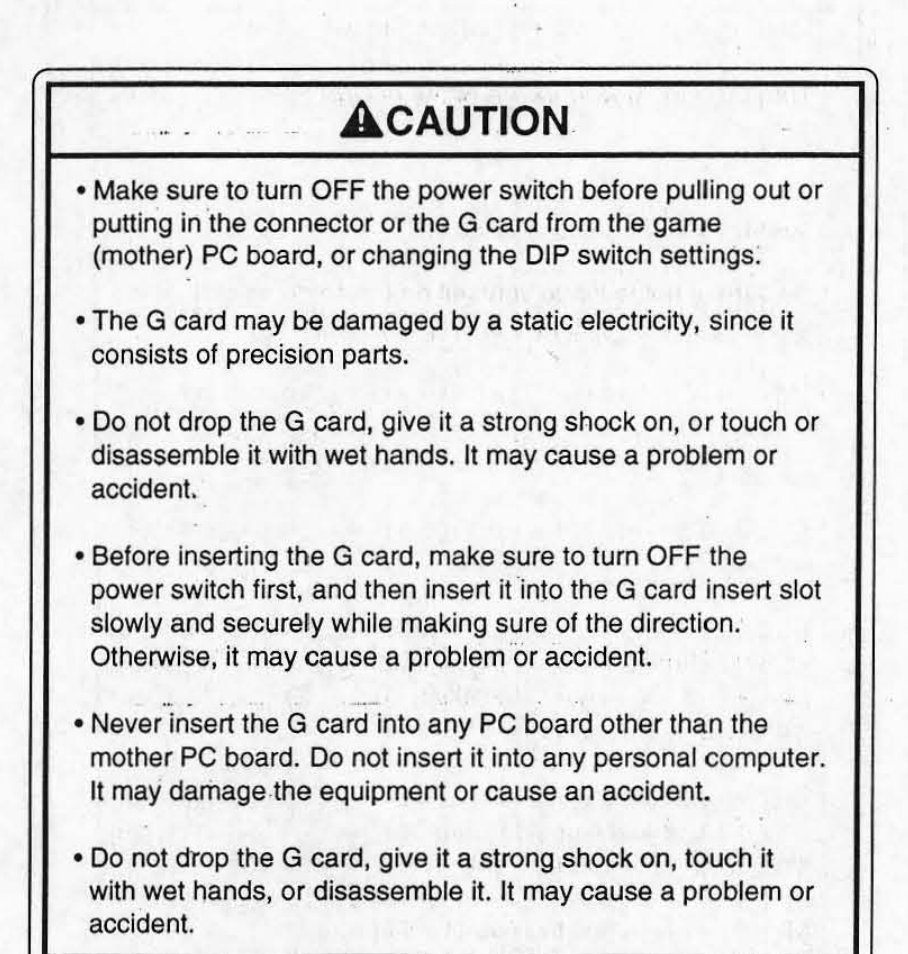

3

### **• Installation**

## $\triangle$  CAUTION **• Make sure to follow the installation requirements. • Turn OFF the power switch of the enclosure before instaila**tion. • Before removing the G card from the game (mother) PC **board, turn OFF the power switch on the enclosure. • 8e careful not to injure yourself on the soldered side of the**  game (mother) PC board during installation. **• Make sure to turn OFF the power switch before pulling out or putting in the connector or the G card from the game (moth**er) PC board, or changing the DIP switch settings. • The G card may be damaged by a static electricity, since it **consists of precision parts.**  • Before inserting the G card, make sure to turn OFF the power switch first, and then insert it into the G card insert slot **slowly and securely while making sure of the direction. Insert**ing it forcibly may cause a problem. • Do not drop the game (mother) PC board, give it a strong **shock on, or touch or disassemble it with wet hands. It may cause a problem or accident. • Make sure to adjust the output voltage.**  • If you adjust the output voltage of the switching regulator higher than the standard value, the game (mother) PC board or G **card may be damaged. • Never insert the G card into any PC board other than the**  mother PC board. Do not insert it into any personal computer. It may damage the equipment or cause an accident. • Do not drop the G card, give it a strong shock on, or touch it **with wet hands. '. Do not connect P and P1 connectors used for our EGRET 29 enclosure. It may cause a problem or accident.**  • Do not make the G card insert slot wet or dirty. It may cause **a problem or accident.** •

Important information for safety

The bound making respect of

### **• Test mode settings**

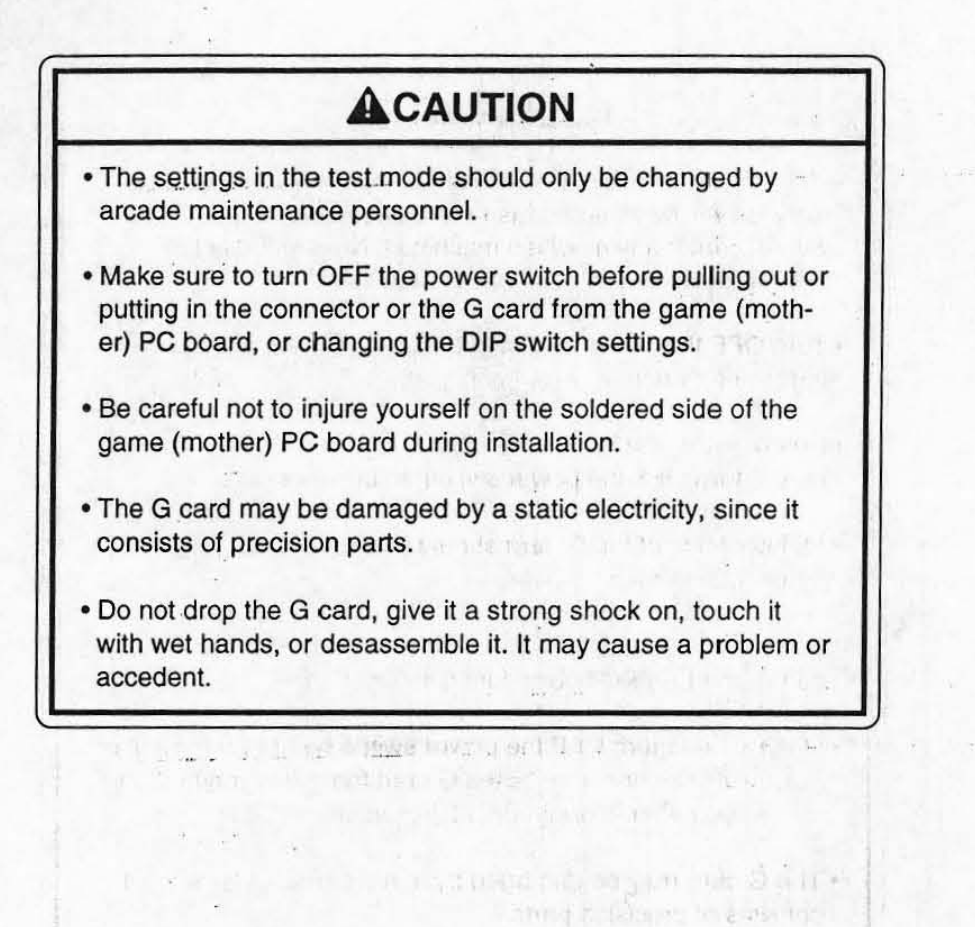

and the first final peace of Special with the state employee was purchased  $\label{eq:R} \mathcal{H}$  is a subsequence of the set of the set of the<br>  $\mathcal{H}$ 

### **Maintenance**

## **ACAUTION • Use of parts other than genuine Taito parts in the maintenance will be regarded as unauthorized modification. We will not repair any modified machines. Never modify the machine. It may cause a problem or accident. • Turn OFF the power switch of the enclosure before performing maintenance. • Before removing the G card from the game (mother) PC board, turn OFF the power switch on the enclosure. • Maintenance of the G card should be periormed by arcade maintenance men. • Be careful not to injure yourself on the soldered side of the**  game (mother) PC board during installation. service as any case of a service and **• Make sure to turn OFF the power switch before pulling out or**  putting in the connector or the G card from the game (mother) PC board, or changing the DIP switch settings. • The G card may be damaged by a static electricity, since it **consists of precision parts. • Do not drop the G card, give it a strong shock on, touch it with wet hands, or disassemble it. It may cause a problem or accident.**

6

## Contents

Preface

 $P<sub>k</sub>$ 

..

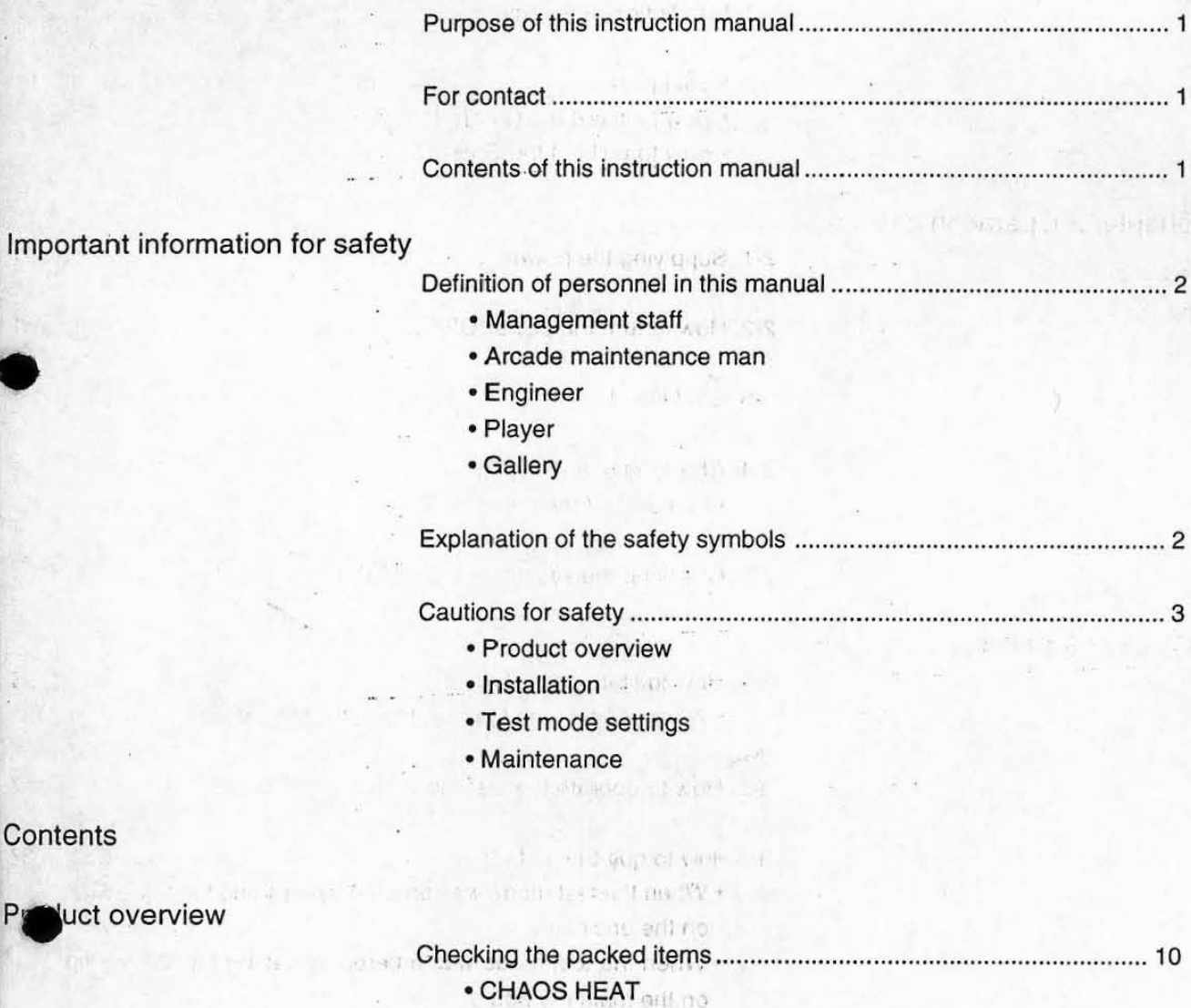

• Instruction manual • Instruction film sheet

• Handling this product

Teat of Japanese

• Storing the packing materials

7

Purpose of this instruction manual .................................................... " 1

die mittelligen und d

For contact .............................................. : ........................................... 1

Cautions for safety .............................................................................. 3

Contents

## Chapter 1 Installation

Chapter 2 Operation checks

Chapter 3 Settings ...

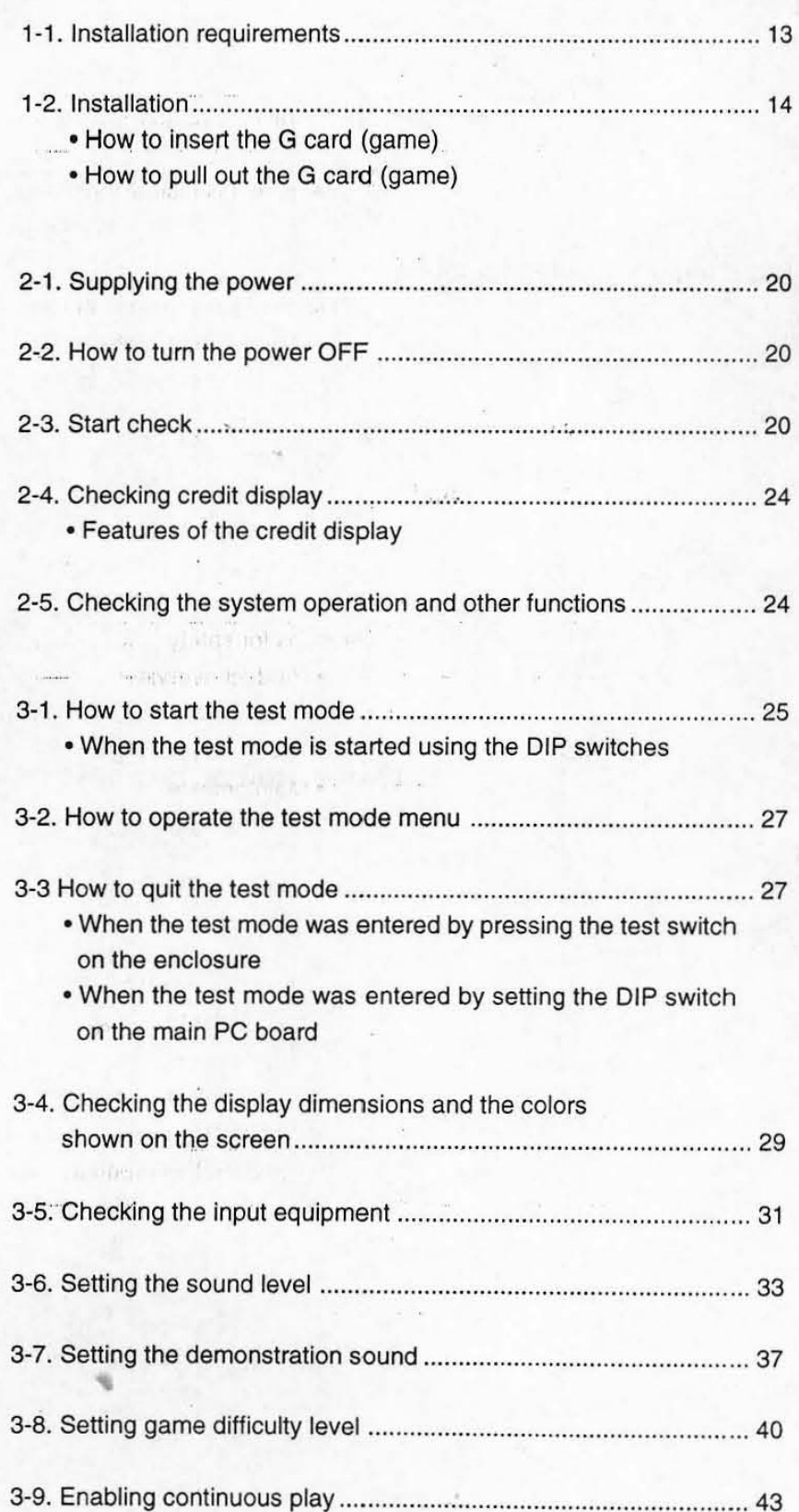

Contents

9

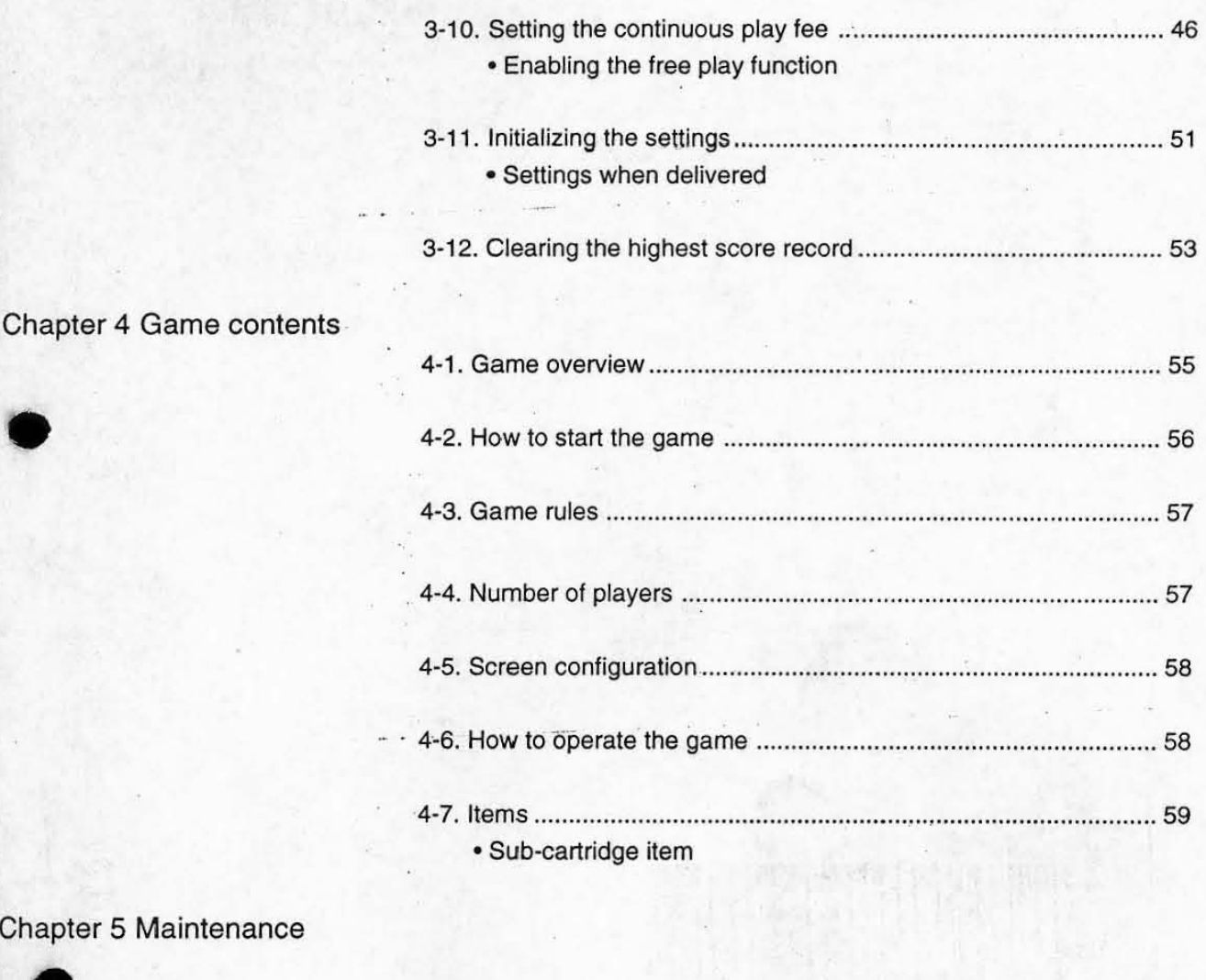

## **Chapter 6 Disposal**

Chapter 7 Troubleshooting 7-1. Error message ........................................................................... 62 7-2. Troubleshooting 0 ... . .... :: .... .... .. . ............................. ....... . ............. , 62

## **Product overview**

### Checking the packed items

Make sure that all items are delivered before installation. If there is any shorted, or missed item, contact the dealer where you purchased the game machine.

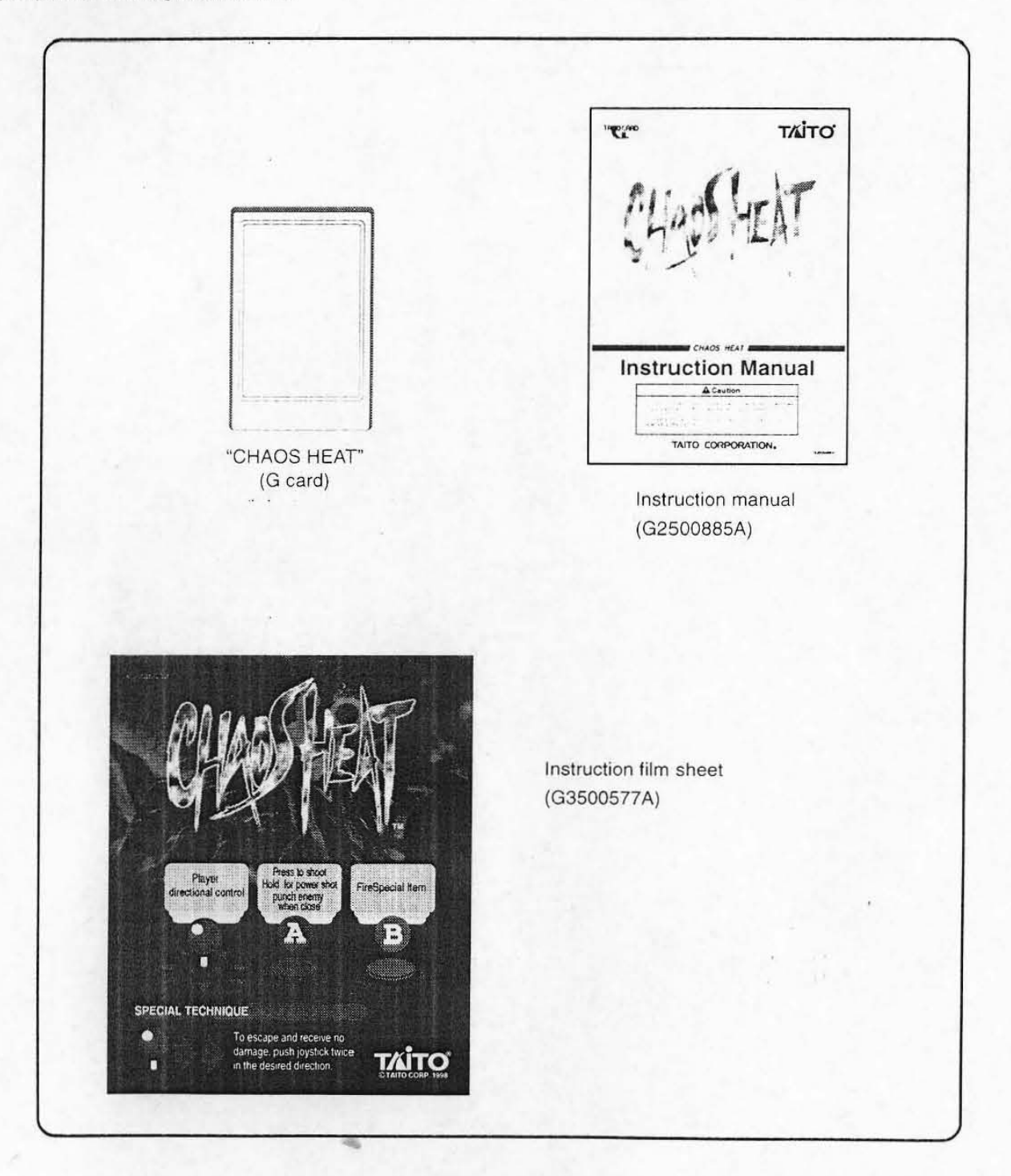

**Product overview** 

### **CHAOS HEAT**

·CHAOS HEAT" is a G card (printed circuit board game card). It must be installed in the mother PC board to use it. By installing the "CHAOS HEAT" card in the mother PC board inside the enclosure, the "CHAOS HEAT" game will become operational.

{This product does not include the mother PC board.}

### **• Instruction manual**

This manual describes the handling methods and cautions for using the G card safely and appropriately. Keep this manual in a safe place so that it can be referenced any time. If you lose the manual, contact the dealer where you purchased the G card for a replacement.

### .nstruction film sheet

•

See the instruction film sheet for information about handling the enclosure,

### **• Storing the packing materials**

The G card is packaged in protective materials when delivered.

Store the packing materials in a safe place so that they can be used again to store the G card or to ship it for repairs.

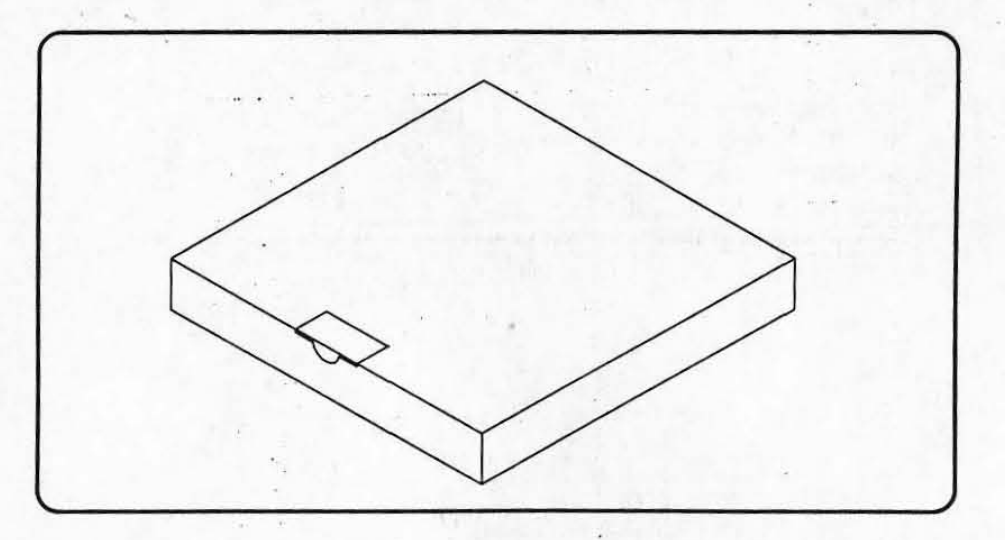

### **• Handling this product**

Be sure to handle the card carefully because it contains precision parts.

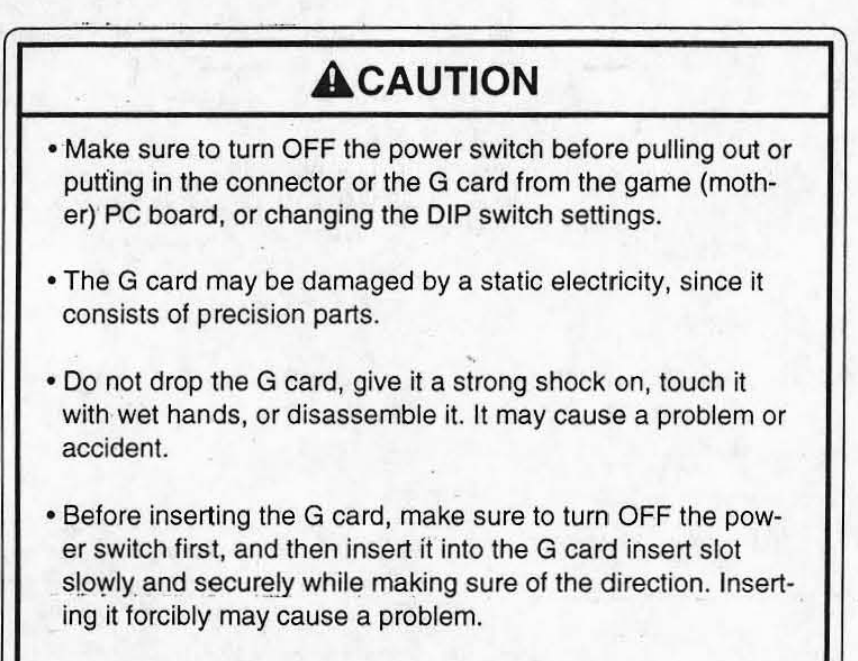

•

- 
- Never insert the G card into any PC board other than the mother PC board. Do not insert it into any personal-computer. It may damage the equipment or cause a fire.

. Chapter 1 **Installation** 

**1-1. Installation require**ments

,

•

•

### **ACAUTION**

Make sure to follow the installation requirements.

 $~\mathbb{I}$ mportant $\mathcal G$ 

• For details about the mother PC board, see the instruction manual for the "TAITO G NET."

Important $\ell$ 

• For how to install the enclosure, see the instruction manual for the enclosure.

Install the "CHAOS HEAT" into an enclosure which meets the following requirements.

· An enclosure with a mother PC board installed inside. (This product does not include a mother PC board,)

· The video monitor should be wider than it is tall (have a horizontal aspect).

· The operation system must meet the following requirements.

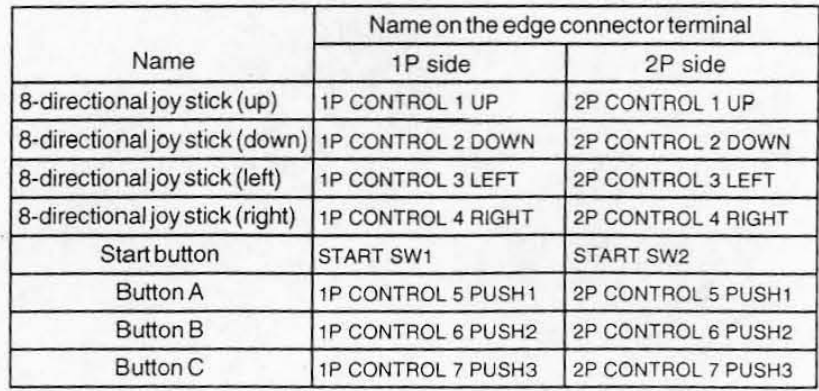

### **1-2.** Installation

### **ACAUTION**

- Turn OFF the power switch of the game machine before installation.
- Before removing the G card from the game (mother) PC board, turn OFF the power switch on the enclosure
- Be careful not to injure yourself on the soldered side of the game (mother) PC board during installation.
- Make sure to turn OFF the power switch before pulling out or putting in the connector or the G card from the game (mother) PC board, or changing the DIP switch settings.
- The G card may be damaged by a static electricity, since it consists of precision parts.
- Do not drop the game (mother) PC board, give it a strong shock on, or touch it with wet hands. It may cause a problem or accident.
- Never insert the G card into any PC board other than the mother PC board. Do not insert it into any personal computer. It may damage the equipment or cause a fire.
- Do not drop the G card, give it a strong shock on, touch it with wet hands, or desassemble it. It will cause a problem or accedent.
- Do not connect P and PI connectors used for our EGRET 29 game machine. It may cause a problem or accident.

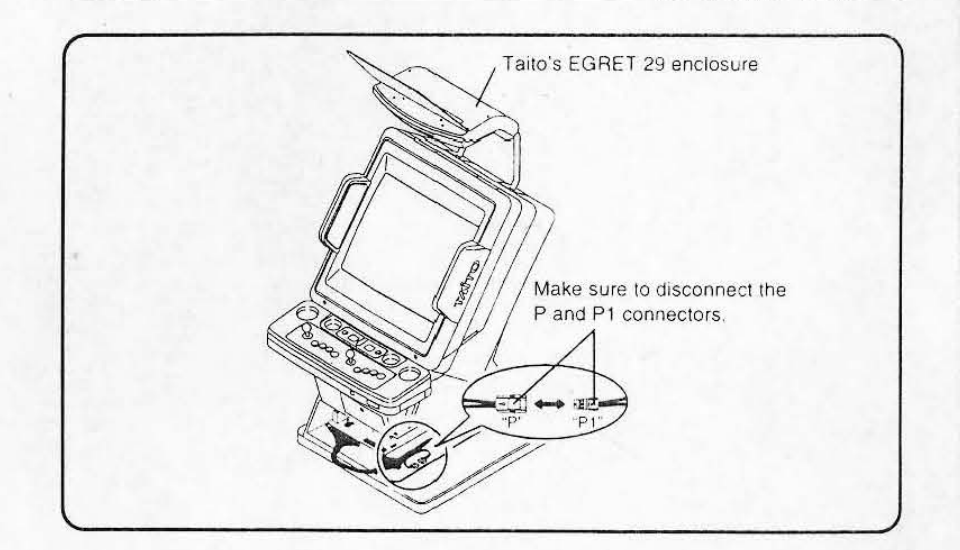

. .

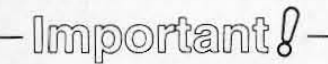

• For details about the mother PC board, see the instruction manual for the "TAITO G NET."

## Important $\ell$  -

• For how to install the enclosure, see the instruction manual for the enclosure.

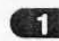

'I

•

•

Turn OFF the power switch of the enclosure.

**2** Open the game PC board outlet of the enclosure.

8. Insert the G card (game) into the mother PC board. (If another G card (game) has already been installed, remove it.)

### **ACAUTION**

• Before inserting the G card, make sure to turn OFF the power switch first, and then insert it into the G card insert slot slowly and securely while making sure of the direction. Inserting it forcibly may cause a problem.

### **ACAUTION**

• Do not make the G card insert slot wet or dirty. It may cause a problem or accident.

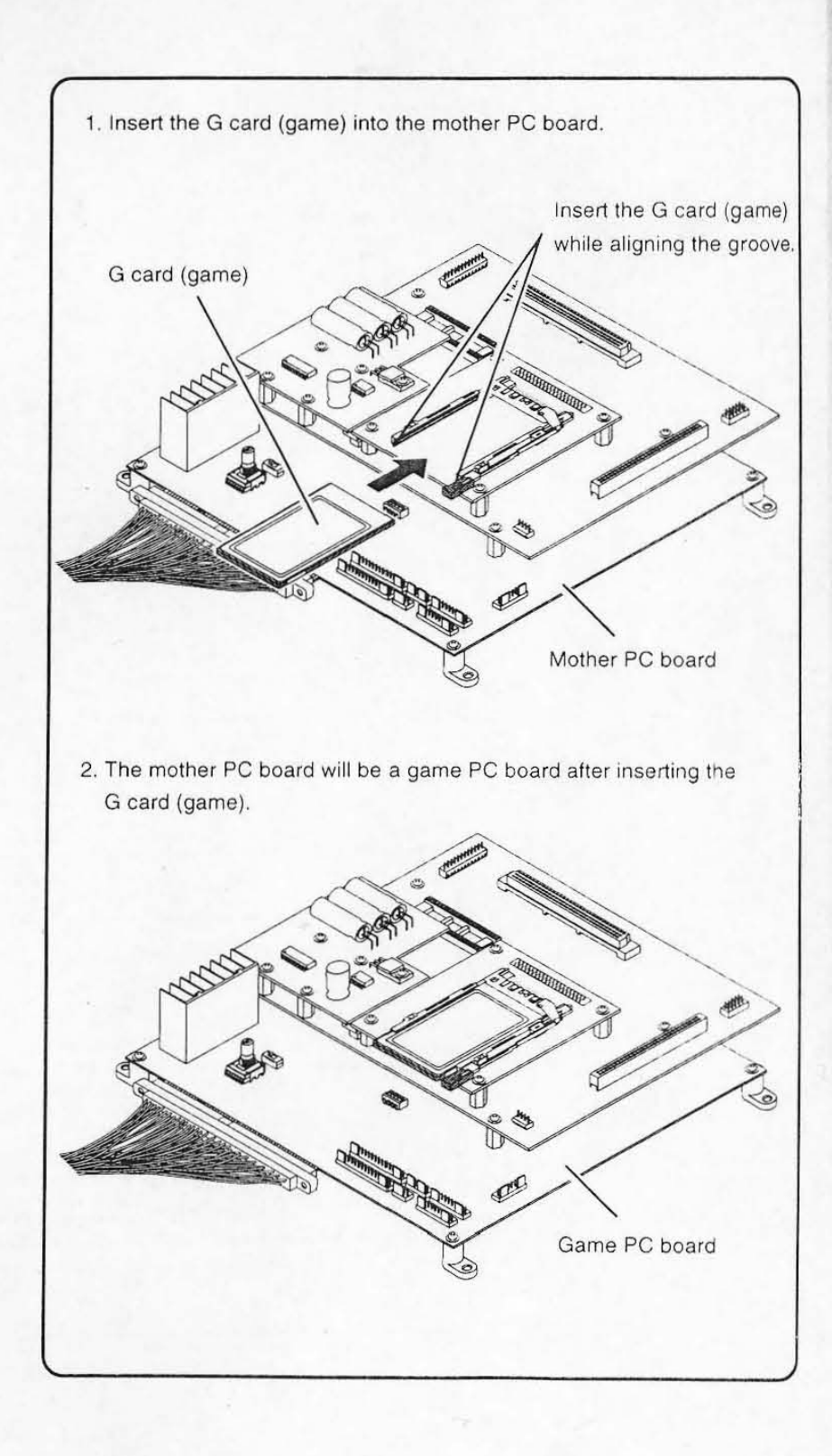

 $\bullet$  How to insert the G card (game)

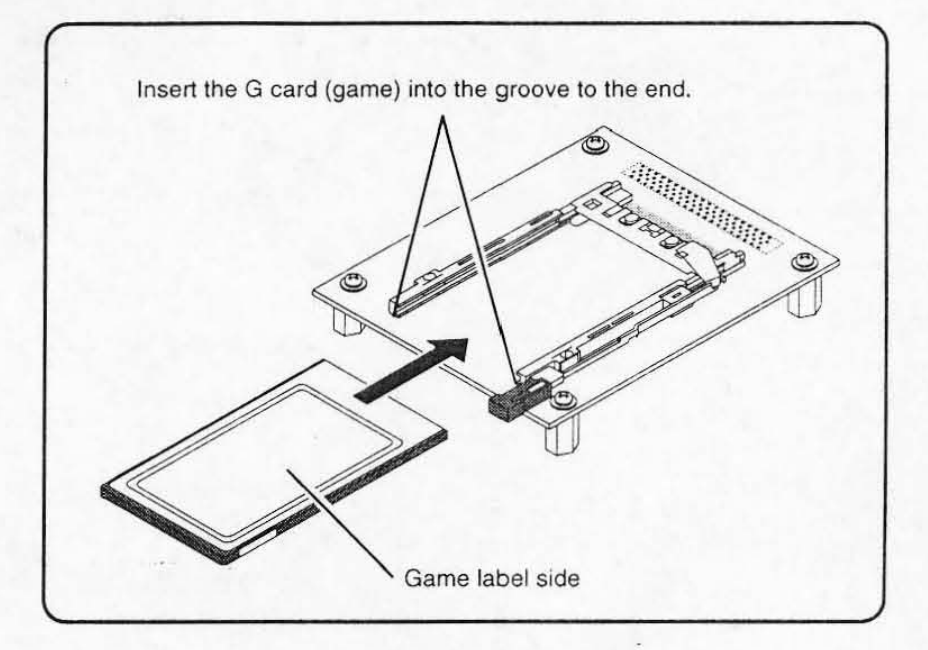

• How to pull out the G card (game)

•

•

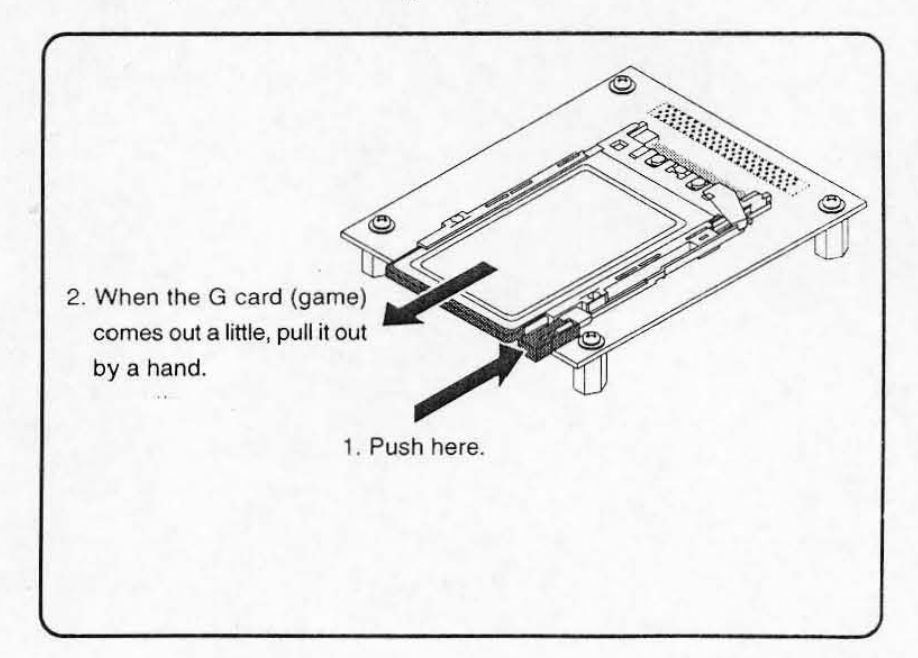

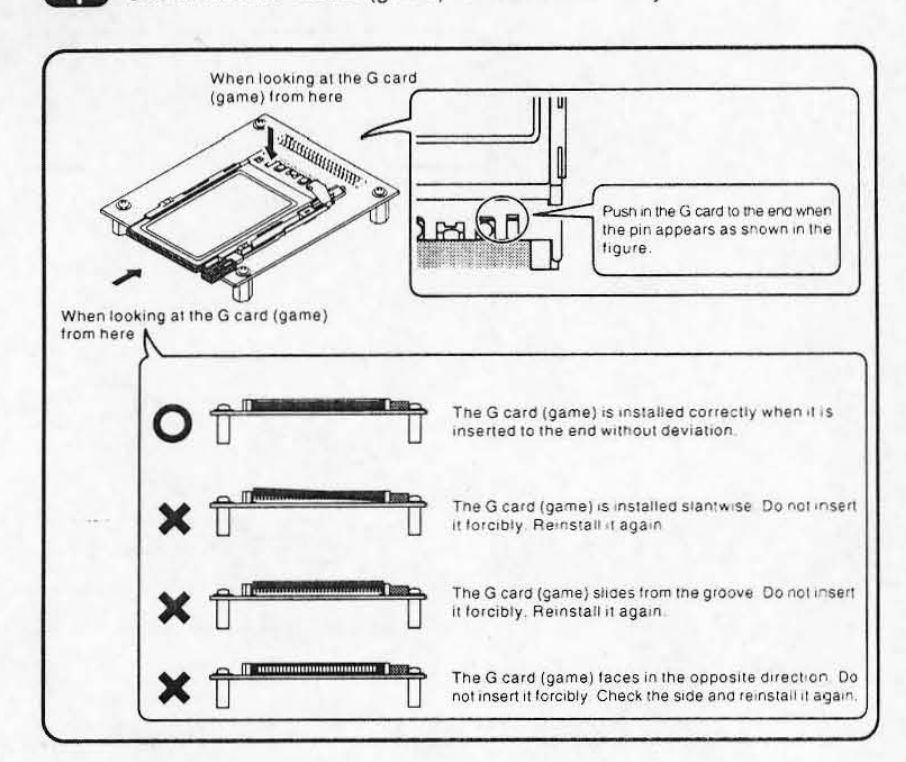

Check that the G card (game) is installed correctly.  $\left( 4 \right)$ 

After installing the G card (game) correctly, turn ON the power switch of  $\sqrt{5}$ the enclosure.

(If the G card is not installed correctly, start the installation again from the beginning.)

## Important $\ell$

· In the event the "G card" is inserted improperly, a system error occurs and game can not be played. Make sure the "G card" is inserted into the game(mother) board properly. (Error messages-Page68)

 $6^{\circ}$ 

Adjust the supply power voltage to the game PC board with the reference voltage.

## **ACAUTION**

Make sure to adjust the outlet voltage.

## **ACAUTION**

If you adjust the output voltage of the switching regulator higher than the standard value, the game (mother) PC board or G card may be damaged.

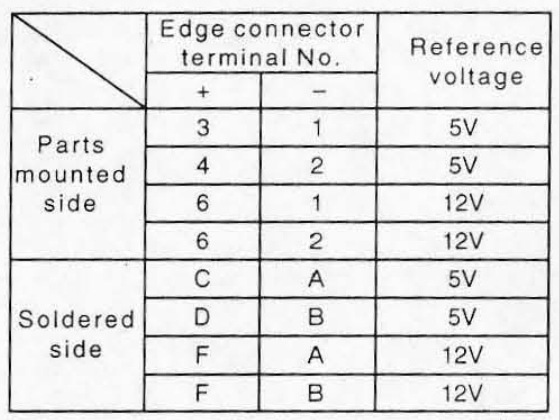

Make sure to adjust the power voltage of the switching power supply so that the voltage between edge connector No. 1 and No. 3 is 5 V.

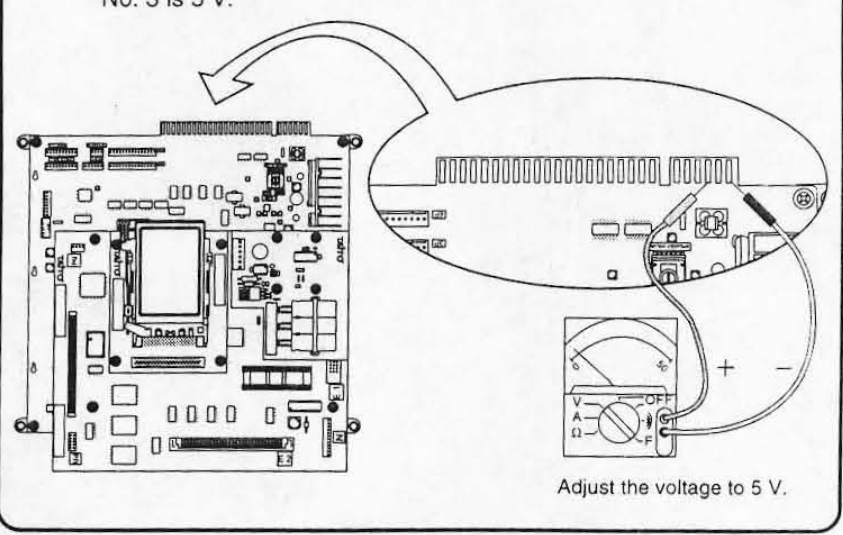

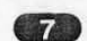

•

•

Turn OFF the power switch of the enclosure.

**...** Close the game PC board outlet of the enclosure.

## Chapter 2 **Operation checks**

**• 2-1. Supplying the power (41)** Turn OFF the power switch of the enclosure.

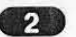

2. Connect the enclosure power plug to power outlet.

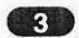

Turn ON the enclosure power switch.

**2-2. How to turn the power (1)** Turn OFF the enclosure power switch **OFF** 

**• 2-3. Start check** After the power is supplied to the enclosure, the monitor will display the screen shown below.

> Check the following items to make sure that the "C HAOS HEAT" game has started properly.

· Sound

No noise, distortion, crackling or rumbling sound from the speakers .

- · Character
- No abnormal character colors or shapes.
- · Whole screen

No flickering, visual noise (snow), horizontal or vertical lines on the screen.

1. Initial screen after the power is supplied

The TAITO G NET SYSTEM (hereafter referred to as "the system") is always displayed as starting screen (shown below) tor approximately tour seconds after the power is supplied,

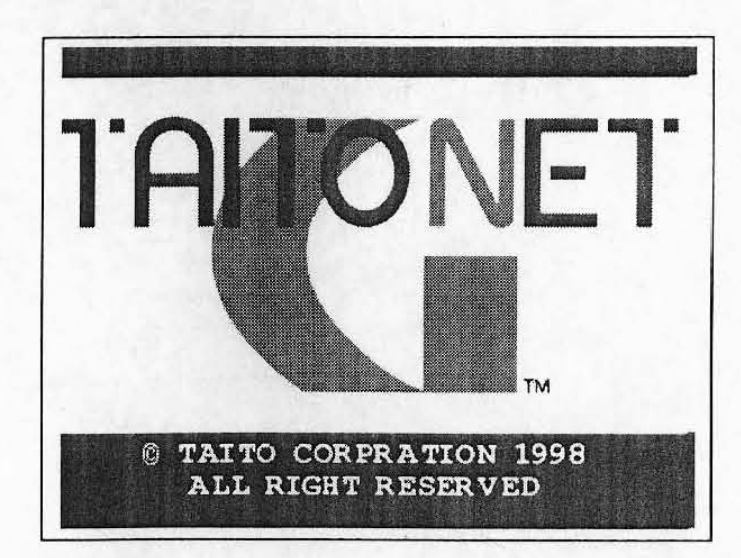

 $\cdot$  Important  $\ell$  -

•

•

- . Do not insert any coins yet .
- . Any coins inserted before the "NOTICE" screen appears will be ignored.
- 2. The screen which indicates that the machine is reading in the program from memory.

(Alter changing the game, the following messages are displayed once.)

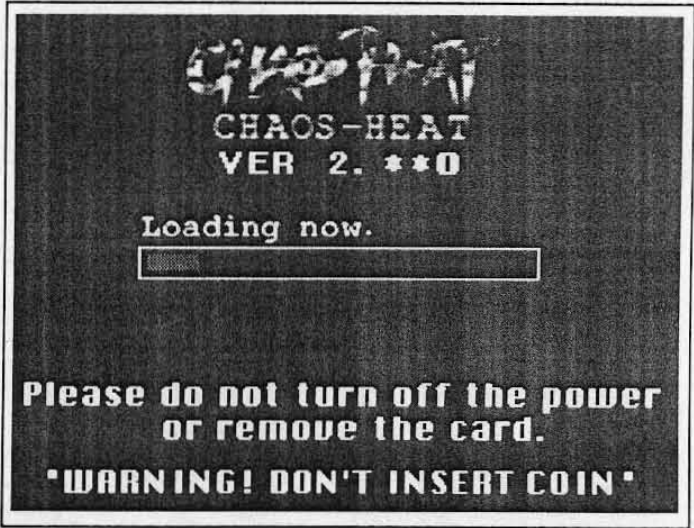

3. The screen indicating that the machine has finished reading the program . (After changing the game, the following messages are displayed once.)

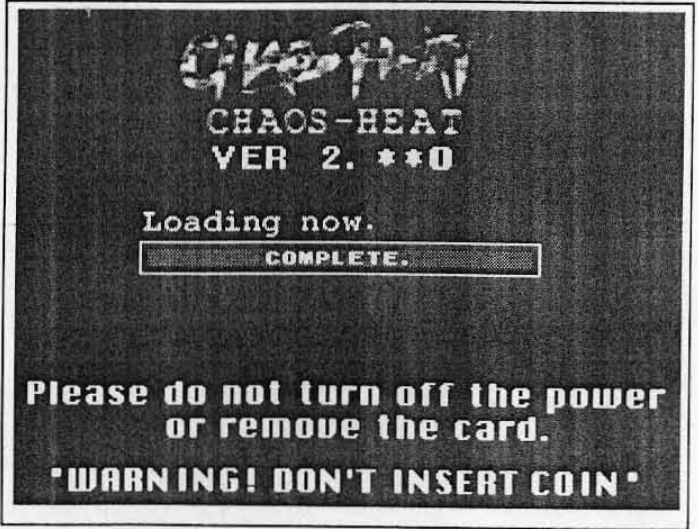

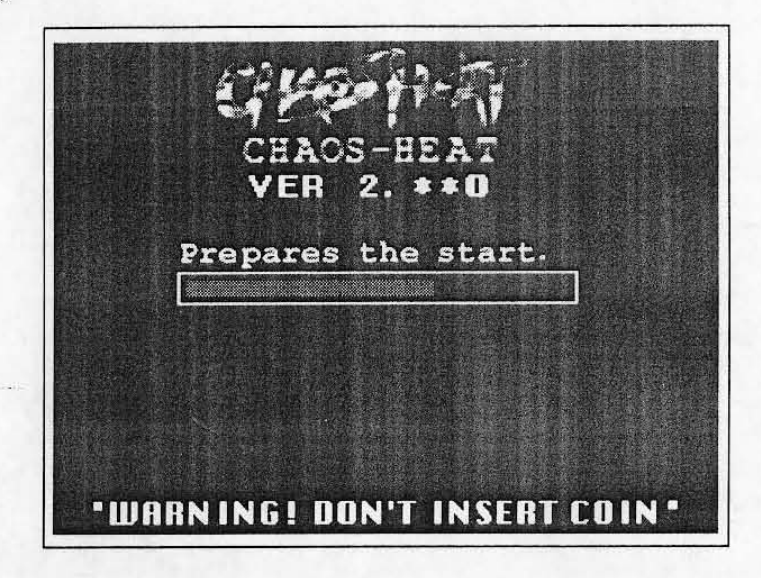

4. The screen which indicates that the machine is getting ready to start the game

5. The screen indicating that the machine has fin ished preparations for the game The screen shows that all of the preparations are complete.

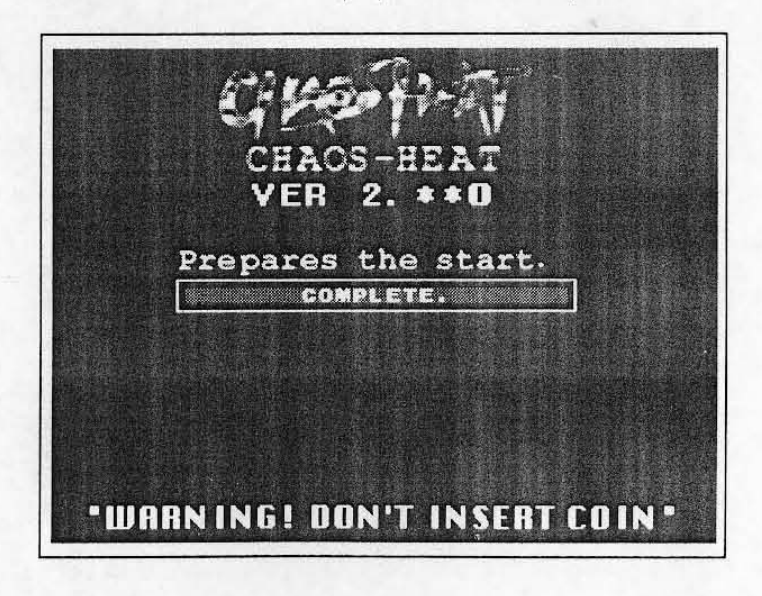

#### 6. NOTICE screen

•

•

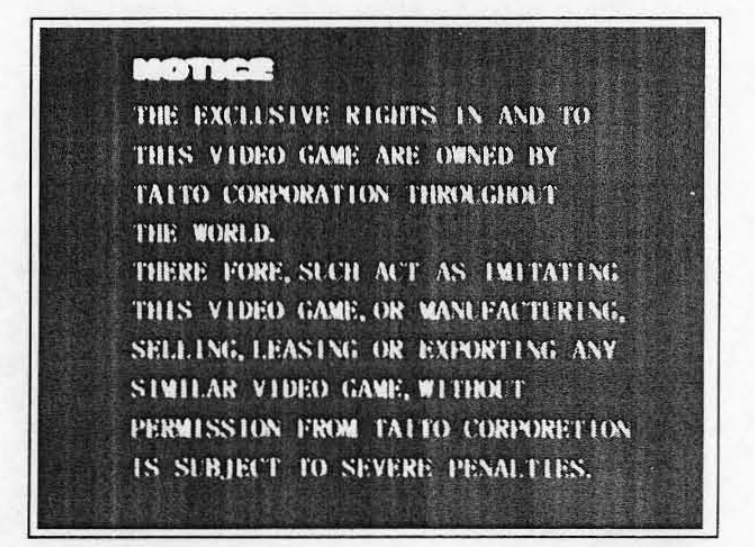

7. Loop demonstration screen

The NOTICE screen display will be replaced by the TAITO logo and then a demonstration game will start. The machine is set at the factory to play the demonstration music when the demonstration starts.

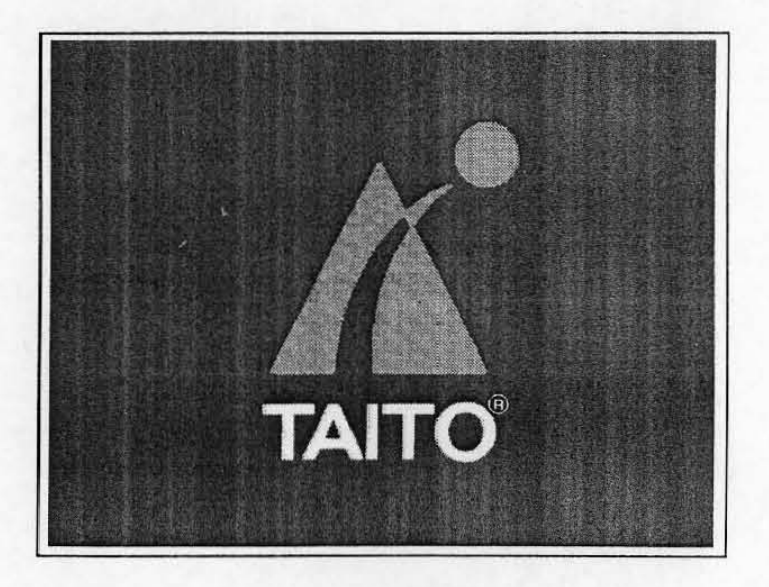

**2-4. Checking credit dis-** The credit display portion of the screen will change according to number and play value of coins currently inserted.

•

Make sure that the credit display portion of the screen functions properly.

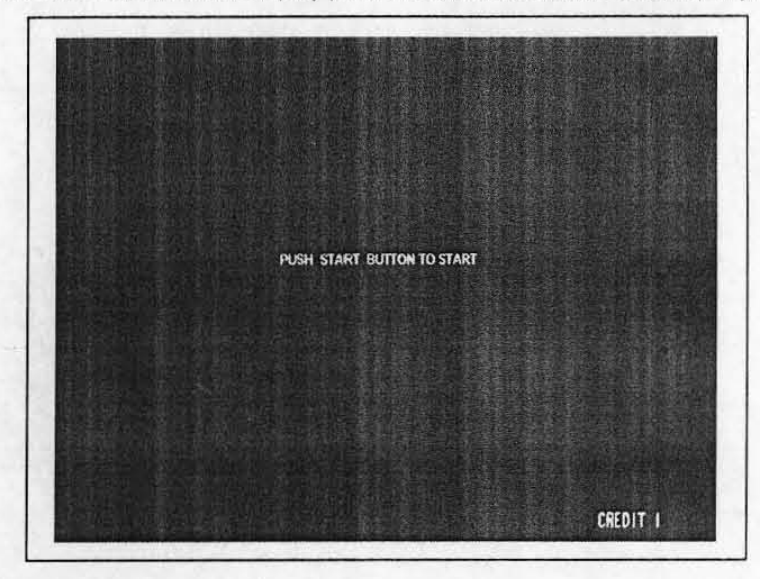

#### **•** Features of the credit display

- · Credit is added to the credit display each time a coin is inserted into the coin slot in the enclosure.
- · The number of credits given for one coin are added to the credit display each time the service switch on the enclosure is pressed.
- · When "CREDIT 9" is displayed on the screen, no more credit can be added to the credit display, even if you insert more coins or press the service switch.

**12-5. Checking the system** The "CHAOS HEAT" game is operated by 8-direction joy sticks, and A and B operation and other buttons on both the 1P and 2P sides.

functions Make sure that the systems function properly by playing a few games.

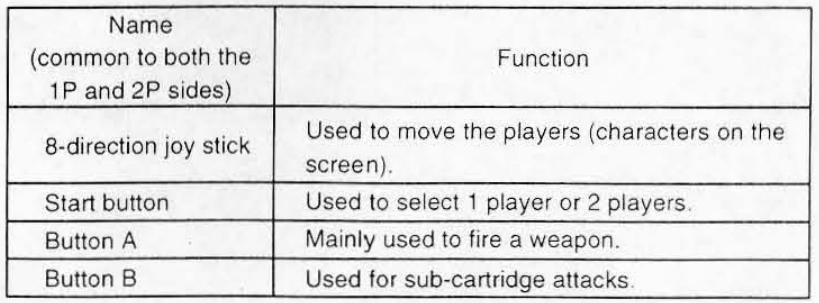

# **Chapter 3** Settings

 $\blacksquare$  3-1. How to start the test mode

•

•

## **ACAUTION**

- The settings in the test mode should only be changed by arcade maintenance personnel.
- Make sure to turn OFF the power switch before pulling out or putting in the connector or the G card from the game (mother) PC board, or changing the DIP switch settings.
- Be careful not to injure yourself on the soldered side of the game (mother) PC board during installation.
- The G card may be damaged by a static electricity, since it consists of precision pans.
- Do not drop the G card, give it a strong shock on, touch it with wet hands, or disassemble it. It may cause a problem or accident.

## $Im$  portant  $\ell$

- After starting the test mode, the credit display will be set to CREDIT 0," Check the number of credits shown on the credit display before starting the test mode.
- There are two methods to start the test mode: One is to use the test switch on the enclosure, and the other is to use the DIP switches on the game (mother) PC board. To use the test switch on the enclosure to start the test mode, see the instruc· tion manual for the enclosure.

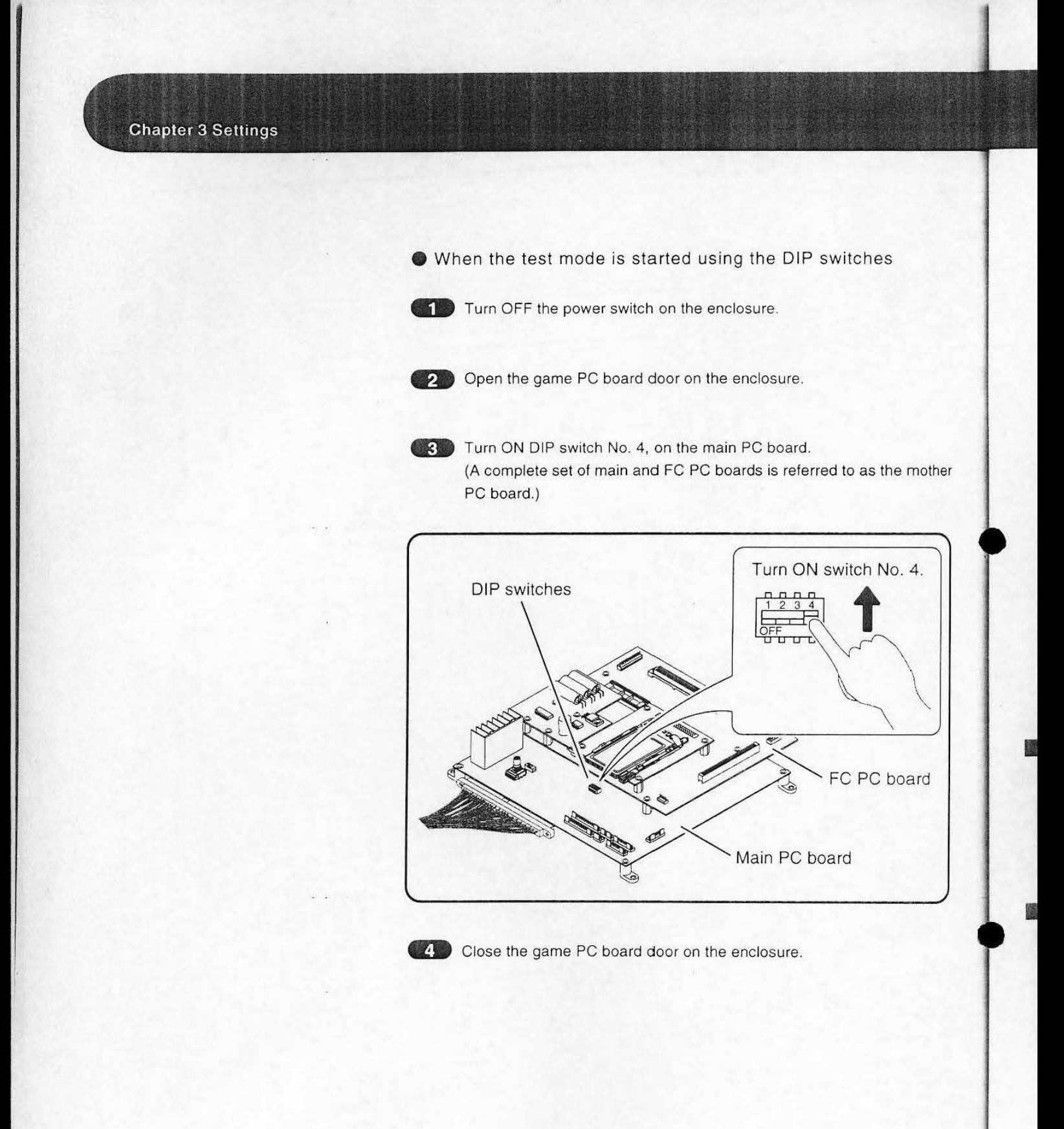

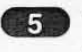

**.5** Turn ON the power switch on the enclosure. **The test mode menu will be displayed on the screen.** 

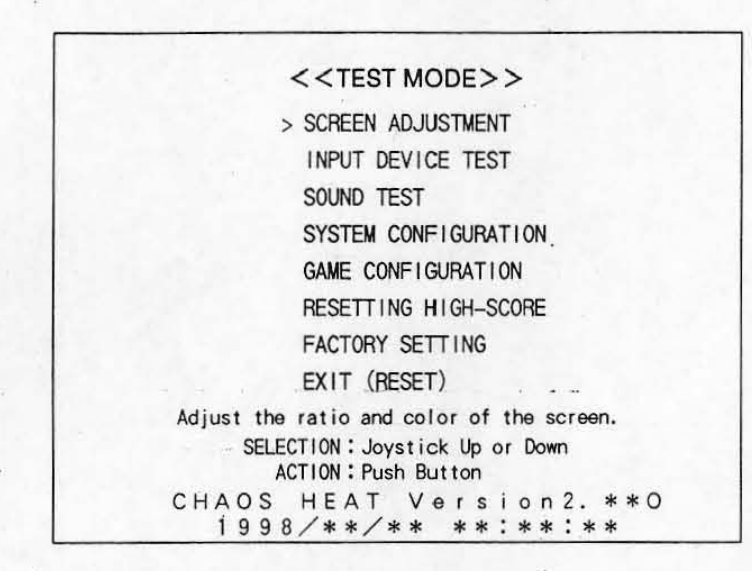

### $\blacksquare$  3-2. How to operate the **test mode menu**

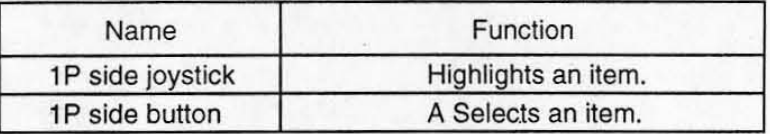

### $\blacksquare$  3-3 How to quit the test **mode**

## **ACAUTION**  • The settings in the test mode should only be changed by **arcade maintenance personnel.**

- **Make sure to turn OFF the power switch before pulling out or**  putting in the connector or the G card from the game (mother) PC board, or changing the DIP switch settings.
- **Be careful not to injure yourself on the soldered side of the**  game (mother) PC board during installation.
- The G card may be damaged by a static electricity, since it consists of precision parts.
- Do not drop the G card. give it a strong shock on, touch it **with wet hands, 'or disassemble it. It may cause a problem or accident.**

•

•

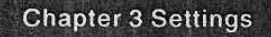

- **When the test mode was entered by pressing the test switch on the enclosure** 
	- . Highlight and select the "EXIT(RESET)" item on the screen displaying the test mode menu.
- **When the test mode was entered by setting the DIP switch on the main PC board**

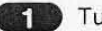

Turn OFF the power switch on the enclosure.

**22** Open the game PC board door on the enclosure.

**8.** Turn OFF DIP switch No. 4 on the main PC board.

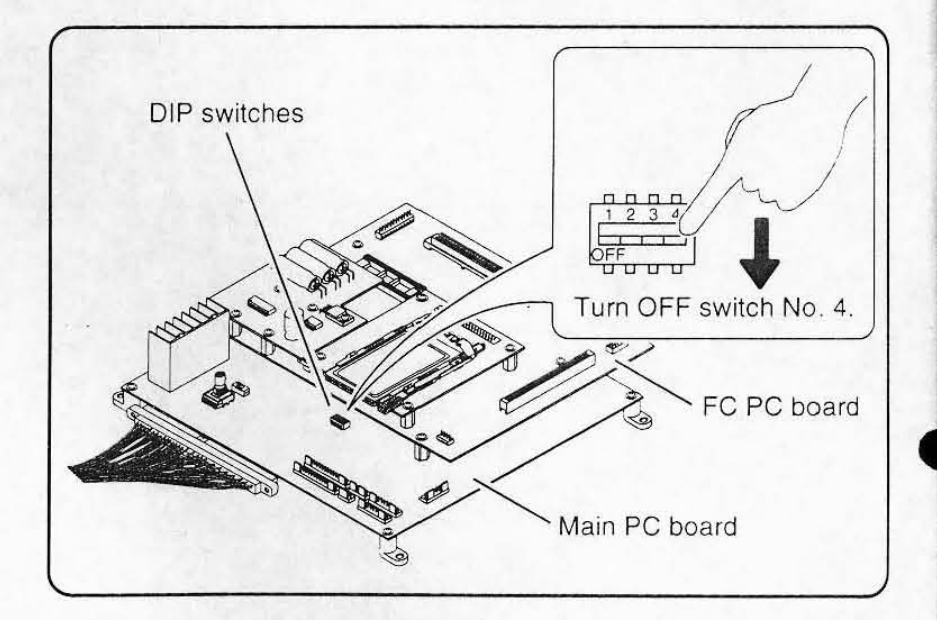

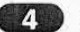

**4.** Close the game PC board door on the enclosure.

5. Turn ON the power switch on the enclosure.

3-4. Checking the display dimensions and the colors shown on the screen

To check the display dimensions and the colors shown on the screen, select "SCREEN ADJUSTMENT" on the test mode menu.

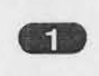

Start the test mode. (How to start the test mode -+ Page 25)

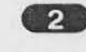

2 Highlight and select the "SCREEN ADJUSTMENT" item on the test mode menu.

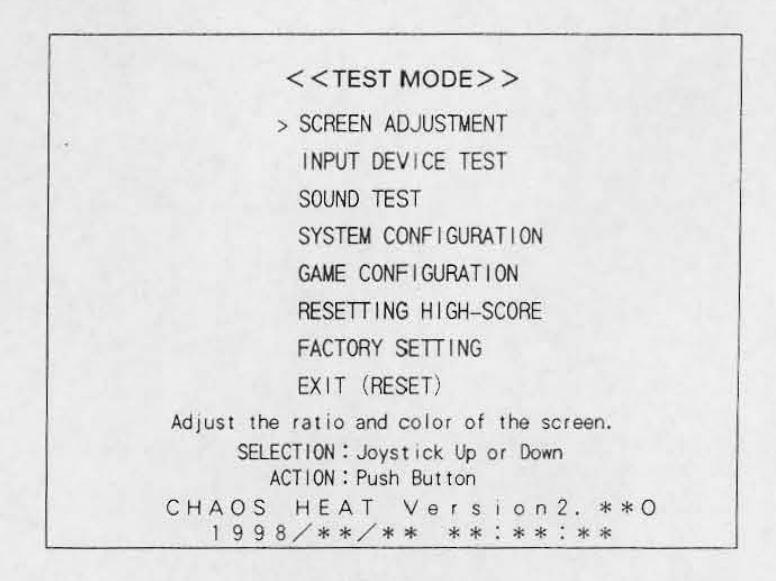

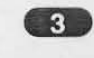

Check the monitor dimensions on the monitor dimension adjustment screen.

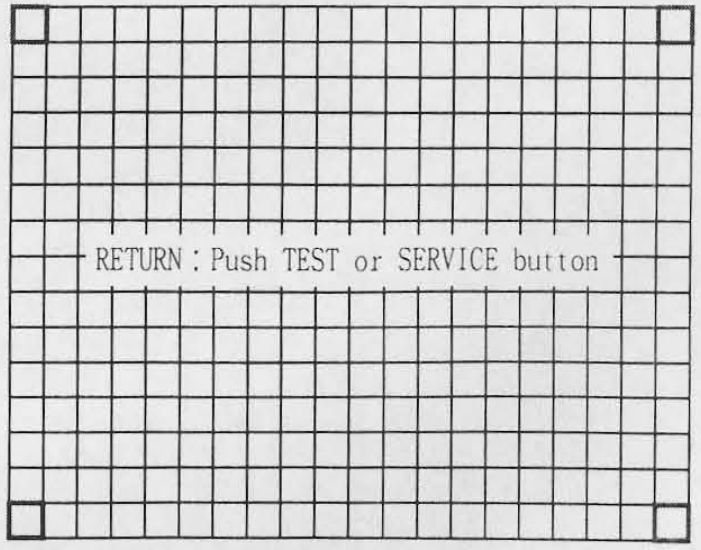

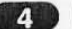

 $\cdot$  .

**2.** Press button A on the 1P side.

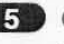

.. Check the colors shown on the color adjustment screen. To return to the previous screen, press button A on the 1P side. •

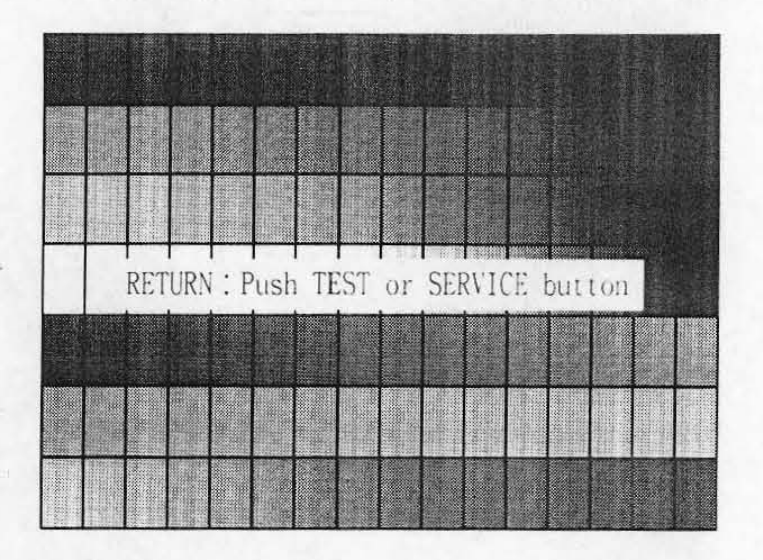

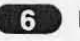

**6.** Press either the test switch or the service switch on the enclosure. The test mode menu will be displayed on the screen.

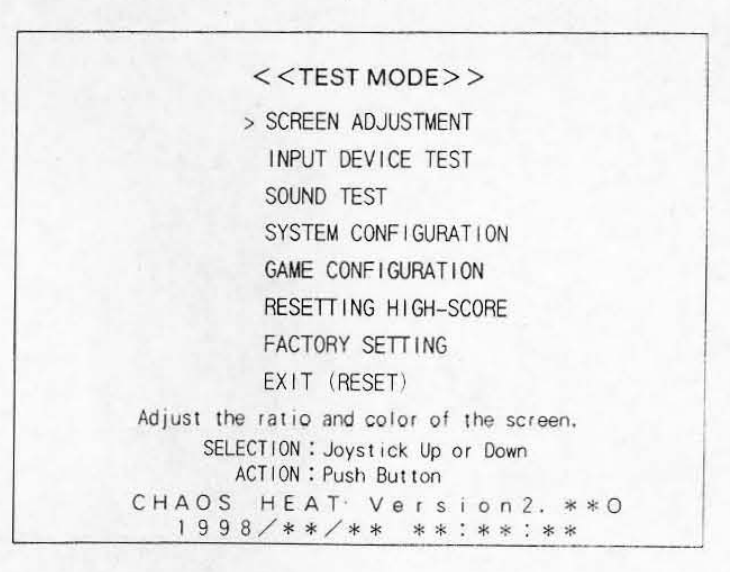

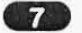

**2.** Quit the test mode. (How to quit the test mode.  $\rightarrow$  Page 27)

### 3-5. Checking the input equipment

Check the input equipment status in the "INPUT DEVICE TEST" item on the test mode menu.

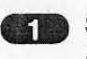

Start the test mode. (How to start the test mode → Page 25)

 $\overline{2}$ 

Select the "INPUT DEVICE TEST" item on the test mode menu.

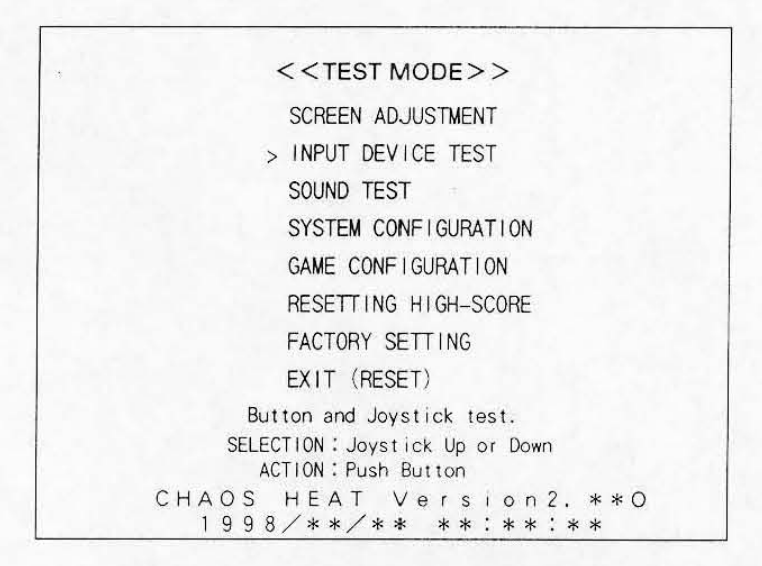

 $\sqrt{3}$ 

Make sure that there is no abnormality on any of the switch inputs.

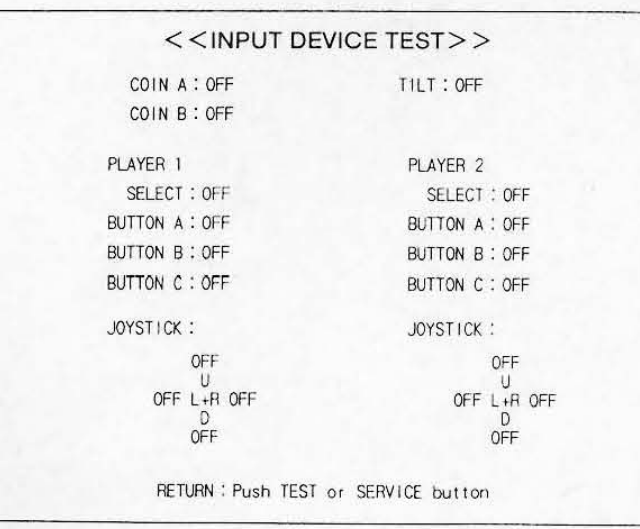

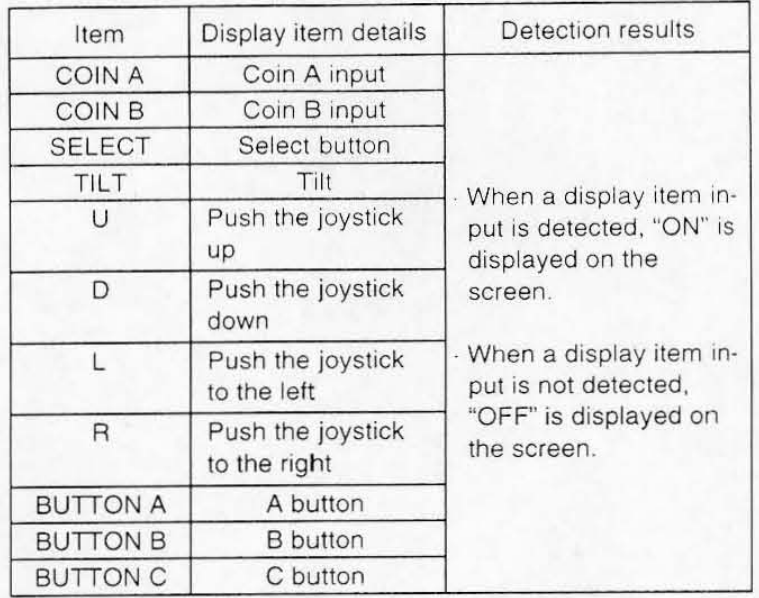

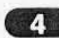

Press either the test switch or the service switch on the enclosure. The test mode menu will be displayed on the screen.

### $<<$ TEST MODE $>>$

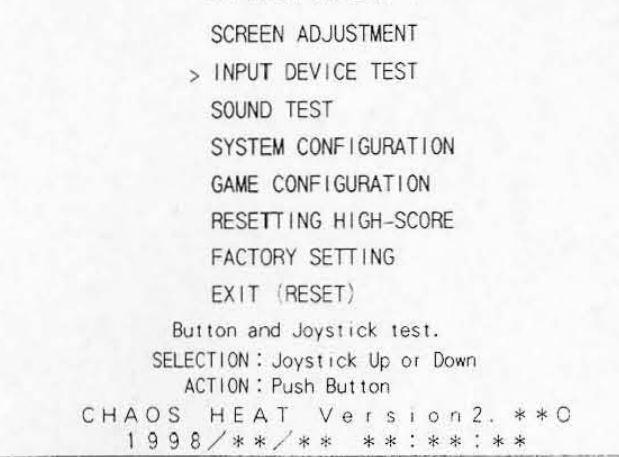

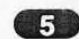

Quit the test mode. (How to quit the test mode. - Page 27) 3-6. Setting the sound level

Set the sound level using the "SOUND TEST" item on the test mode menu.

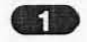

Start the test mode. (How to start the test mode -+ Page 25)

[21] Highlight and select the "SOUND TEST" item on the test mode menu.

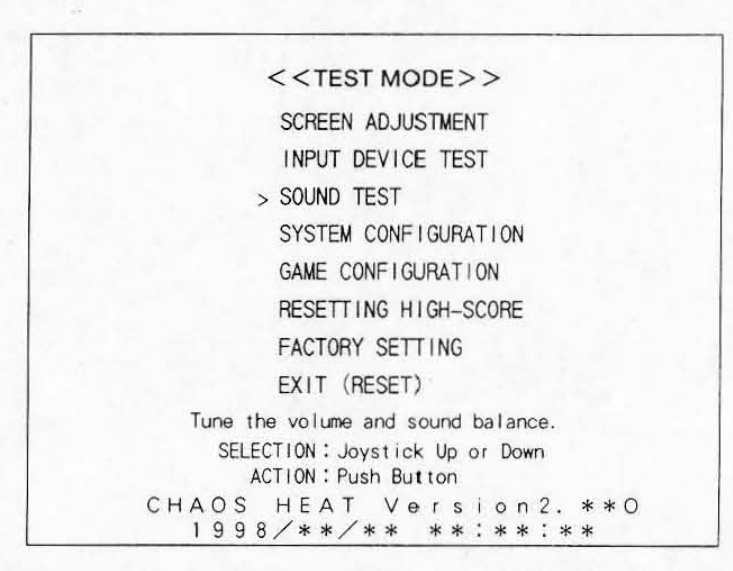

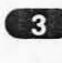

Select the "SE VOLUME" item and set the sound level for the sound effects.

While setting the volume level, make sure that there is no abnormal sound.

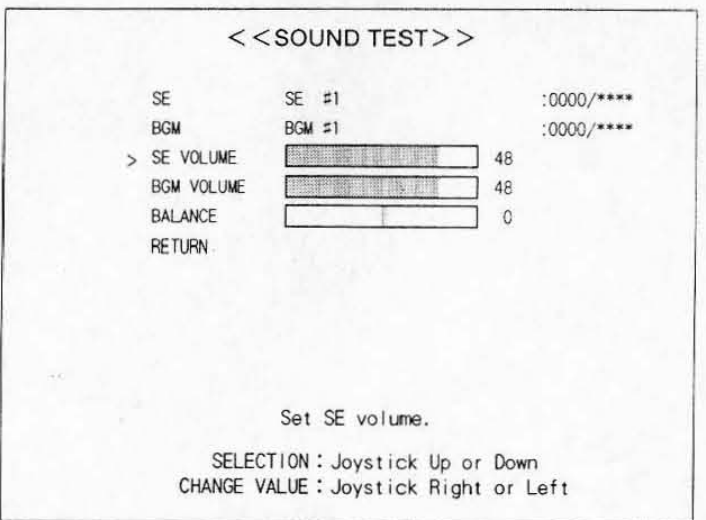

**Chapter 3 Settings** 

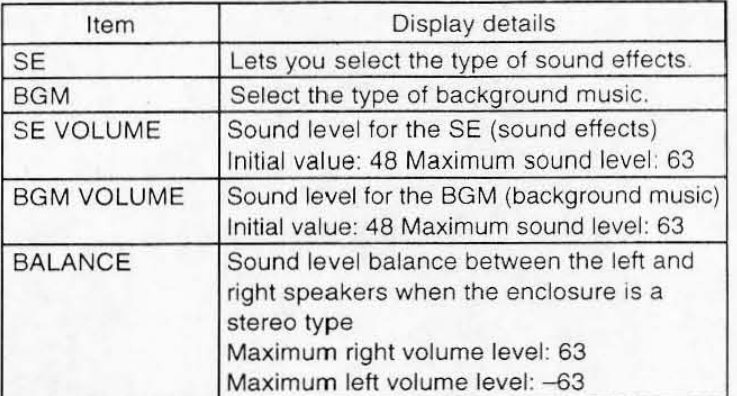

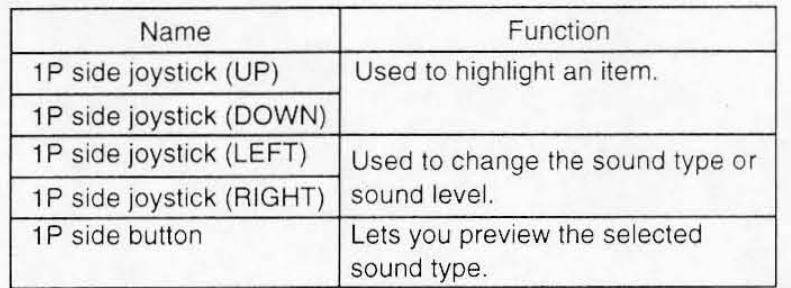

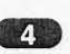

(4) Select the "BGM VOLUME" item and set the sound level for the music. While setting the volume level, make sure that there is no abnormal sound.

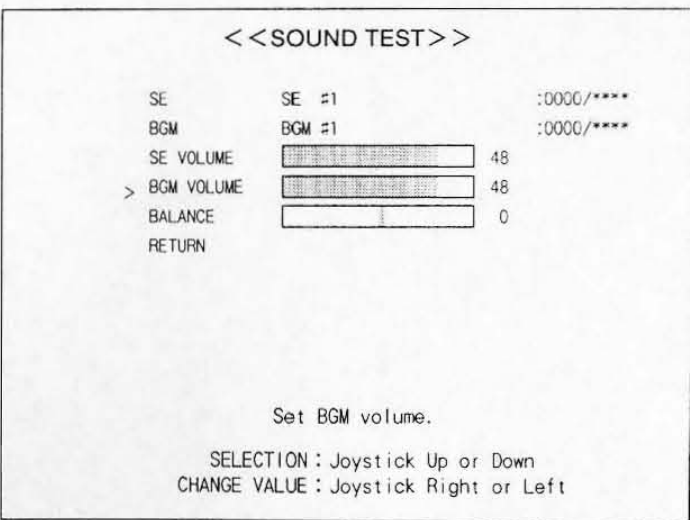

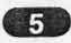

 $\mathbf{a}$ 

Select the "BALANCE" item and set the sound level balance between the left and right speakers.

While setting the volume level, make sure that there is no abnormal sound.

## Important  $\ell$

- You cannot change the balance when the enclosure is a monaural sound type.
- To hear stereo sound, connect the enclosure speakers to the "exterior speaker output terminals" on the mother PC board.

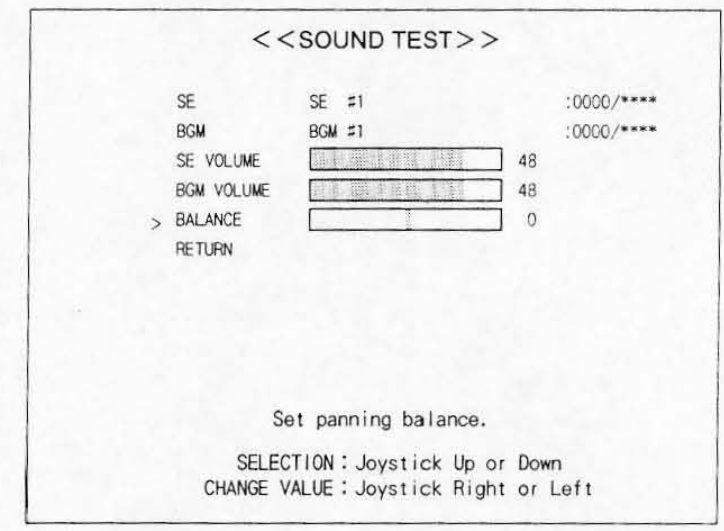

.. Highlight and select the ~RETURN" item by movIng the joystick on the 1P side up or down.

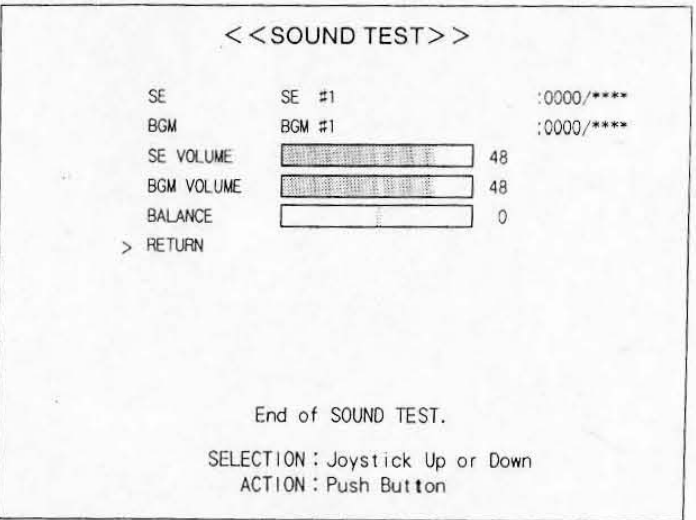

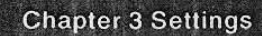

Select whether or not to save the new values.

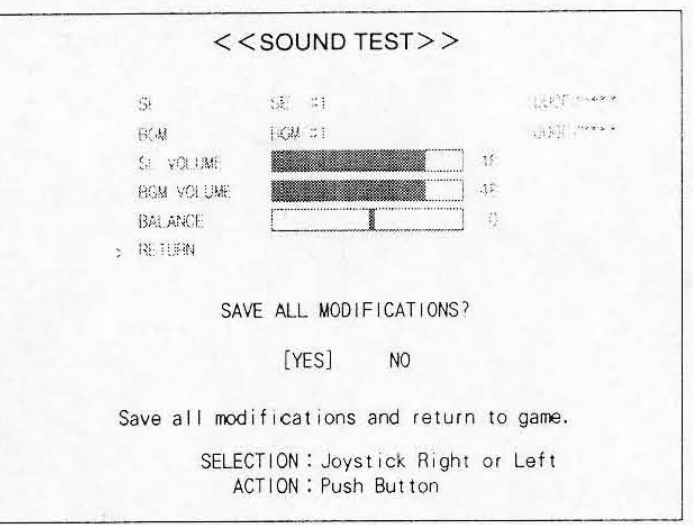

. Save : Move the joystick on the 1P side to the left to select [Yes], and press button A on the 1P side.

•

. 00 not save: Move the joystick on the 1 P side to the right to select [No], and press button A on the 1P side.

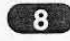

**3** Quit the test mode. (How to quit the test mode.  $\rightarrow$  Page 27)

### 3-7. Setting the demonstration sound

Set the demonstration sound to Yes or No from the "SYSTEM CONFIGURA-TION" item on the test mode menu.

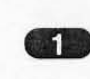

Start the test mode. (How to start the test mode  $\rightarrow$  Page 25)

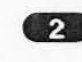

-Highlight and select the "SYSTEM CONFIGURATION" item on the test mode menu.

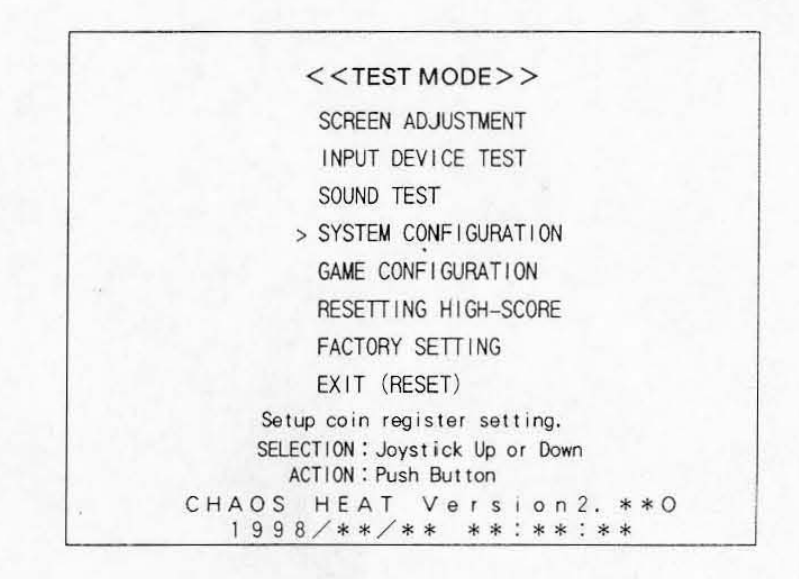

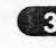

Solo Select the "ATTRACT SOUND" item by moving the joystick on the 1P side up or down.

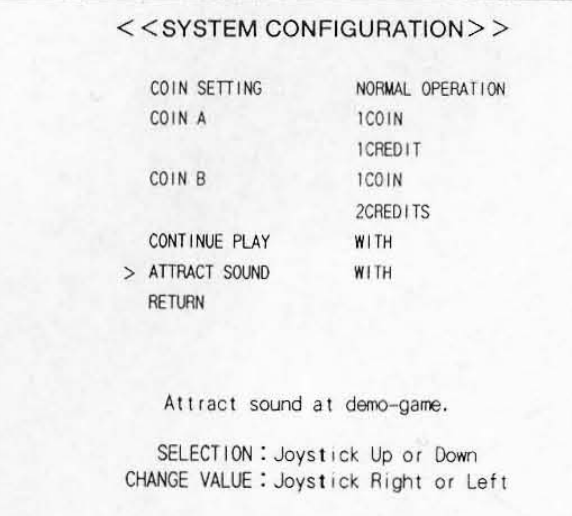

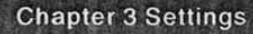

C. To change the settings, move the joystick on the 1P side left or right.

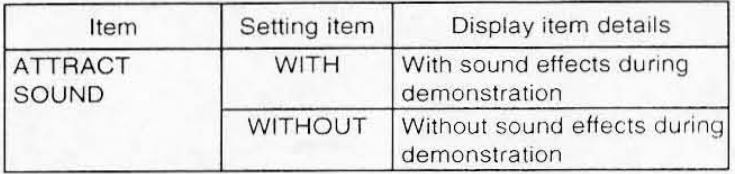

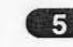

 $1.22 - 12$ 

**15<sup>9</sup>** Highlight and select the "RETURN" item by moving the joystick on the 1P side up or down.

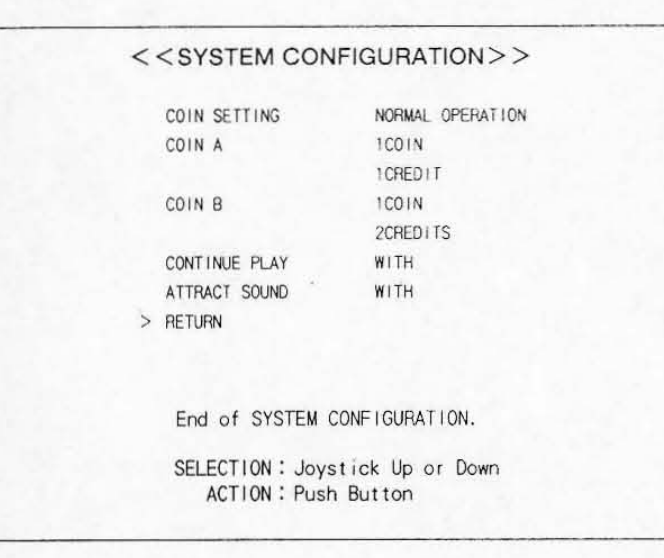

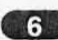

Select whether or not to save the new values.

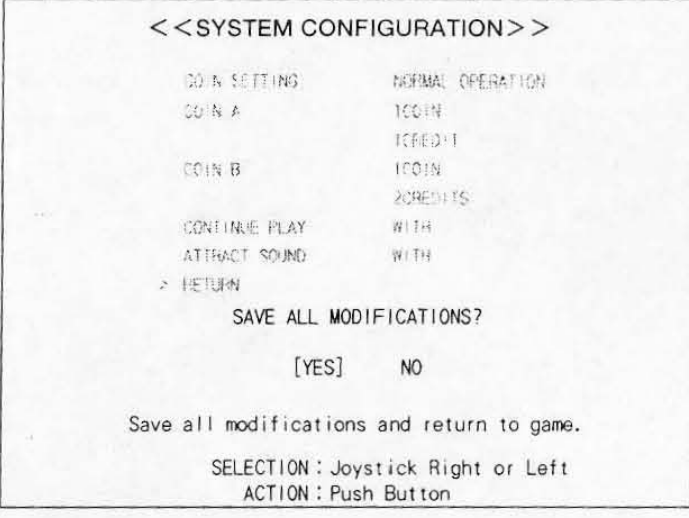

- · Save : Move the joystick on the 1P side to the left to select [Yes], and press button A on the 1P side.
- · Do not save : Move the joystick on the 1P side to the right to select [No], and press button A on the 1P side.

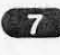

Quit the test mode. (How to quit the test mode. - Page 27)

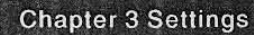

### 3-8. Setting game difficulty level

Set the game difficulty level from the "GAME CONFIGURATION" item on the test mode menu.

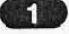

Start the test mode. (How to start the test mode. - + Page 25)

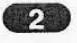

[23] Highlight and select the "GAME CONFIGURATION" item on the test mode menu.

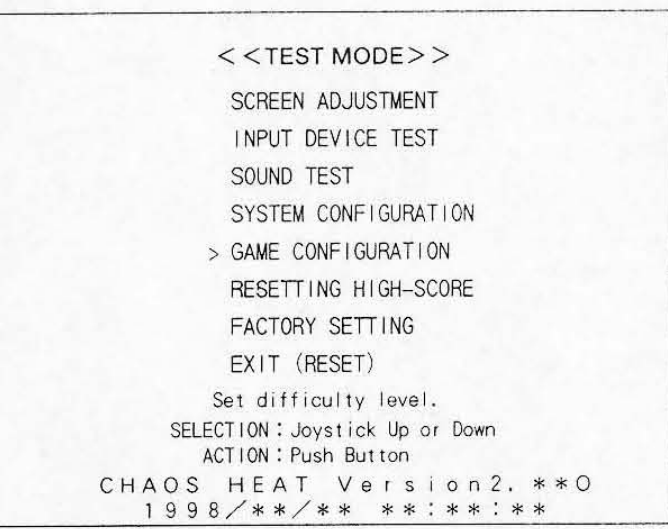

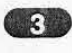

Select the "DIFFICULTY" item by moving the joystick on the 1P side up or down.

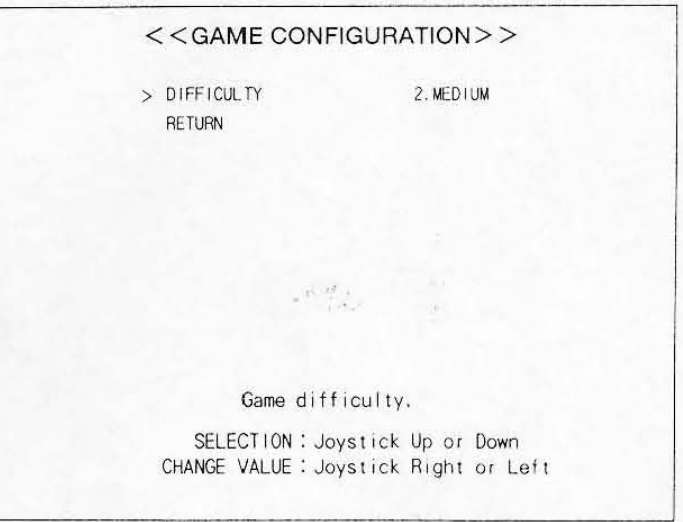

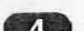

To change the settings, move the joystick on the 1P side left or right.

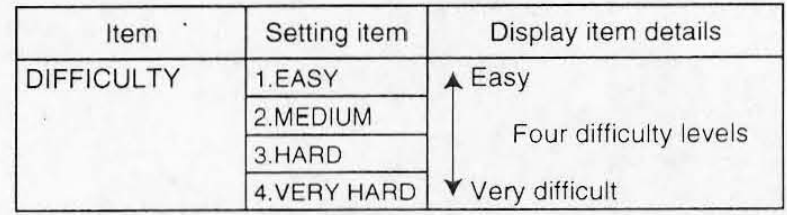

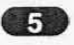

Highlight and select the "RETURN" item by moving the joystick on the 1P side up or down.

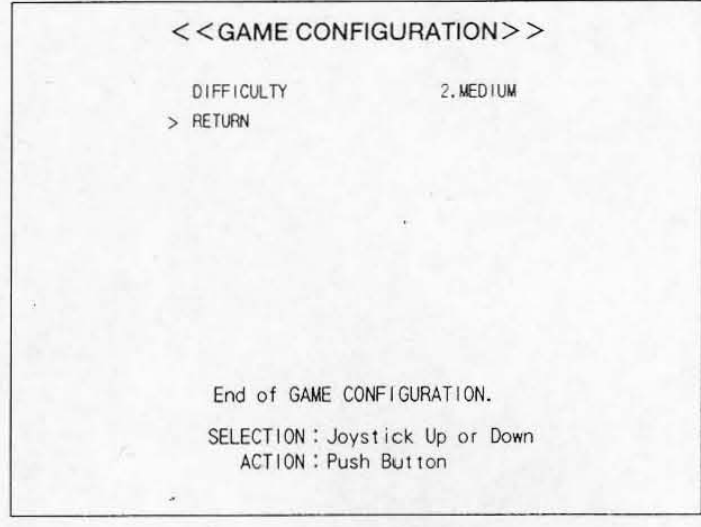

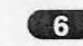

Select whether or not to save the new values.

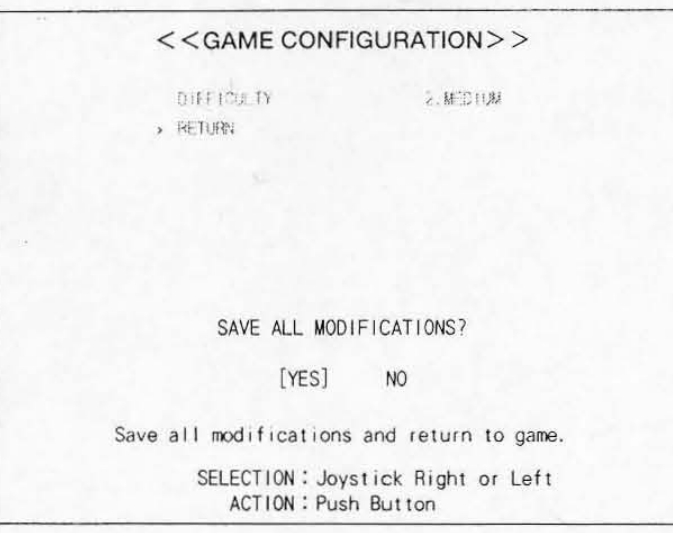

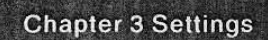

. Save : Move the joystick on the 1P side to the left to select [Yes], and press button A on the 1P side.

, I

•

. Do not save : Move the joystick on the 1P side to the right to select [No], and press button A on the 1P side.

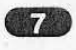

7 Quit the test mode. (How to quit the test mode.  $\rightarrow$  Page 27)

### 3-9. Enabling continuous play

Enable or disable continuous play from the "SYSTEM CONFIGURATION" item on the test mode menu.

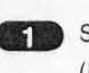

Start the test mode. (How to start the test mode  $\rightarrow$  Page 25)

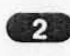

2 Highlight and select the "SYSTEM CONFIGURATION" item on the test mode menu.

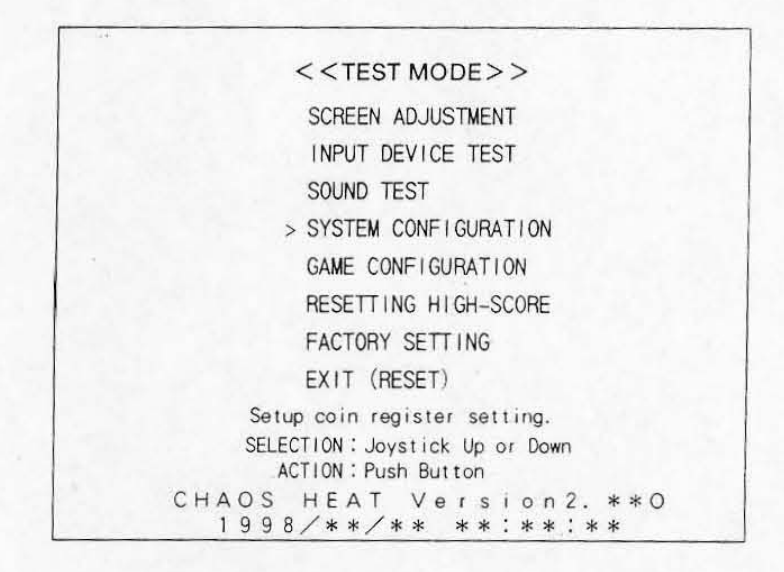

 $\overline{\phantom{a}3}$ 

Highlight the "CONTINUE PLAY" item by moving the joystick on the 1P side up or down.

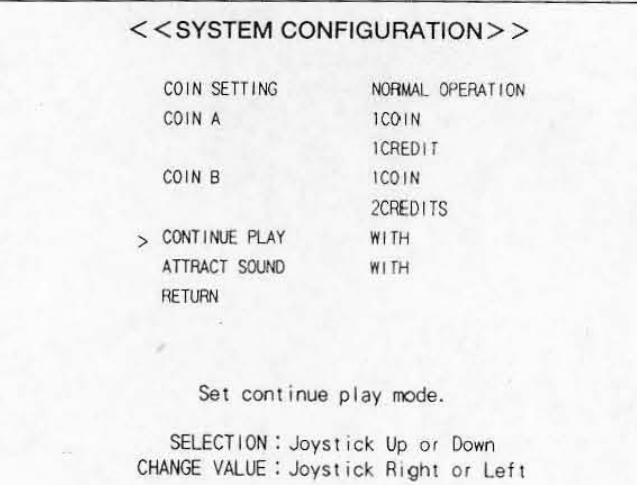

 $\frac{1}{2}$ 

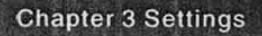

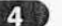

To change the settings, move the joystick on the 1P side left or right.

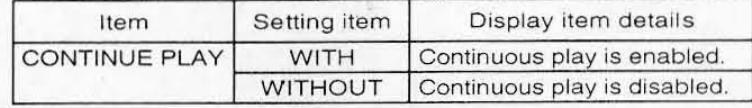

(45) Highlight and select the "RETURN" item by moving the joystick on the 1P side up or down.

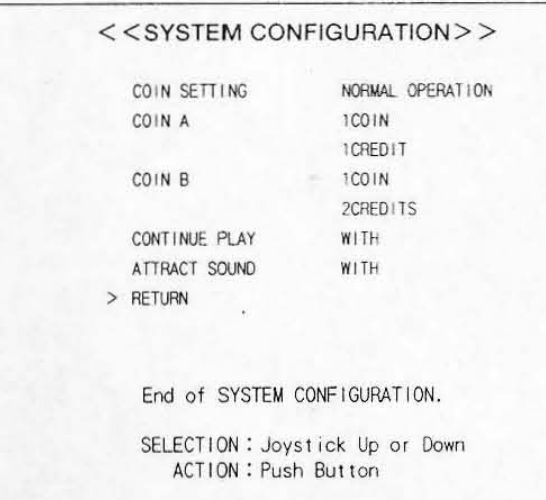

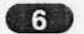

Select whether or not to save the new values.

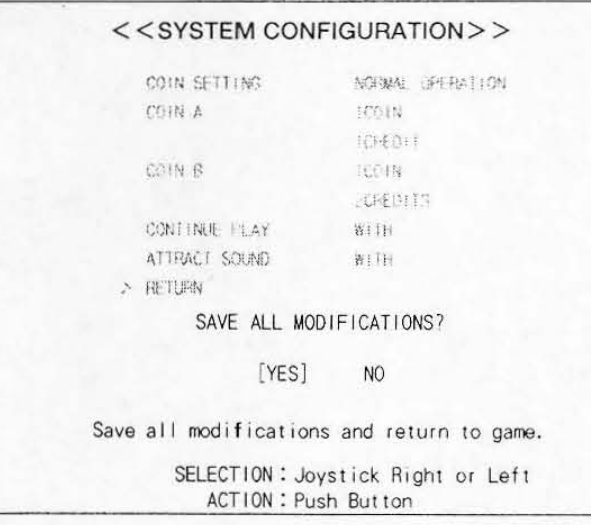

- 
- Save : Move the joystick on the 1P side to the left to select {Yes]. and press bu tton A on the 1 P side,
- . Do not save: Move the joystick on the 1 P side to the right to select {No], and press button A on the 1 P side

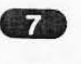

•

•

**2.** Quit the test mode. (How to quit the test mode.  $\rightarrow$  Page 27)

#### **Chapter 3 Settings**

### 3-10. Setting the play fee

Set the play fee from the "SYSTEM CONFIGURATION" item on the test mode menu.

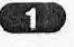

Start the test mode. (How to start the test mode → Page 25)

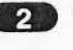

2 Highlight and select the "SYSTEM CONFIGURATION" item on the test mode menu.

 $<<$ TEST MODE $>>$ SCREEN ADJUSTMENT INPUT DEVICE TEST SOUND TEST > SYSTEM CONFIGURATION GAME CONFIGURATION RESETTING HIGH-SCORE FACTORY SETTING EXIT (RESET) Setup coin register setting. SELECTION: Joystick Up or Down ACTION : Push Button CHAOS HEAT Version2. \*\* 0<br>1998/\*\*/\*\* \*\*:\*\*:\*\*

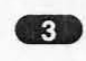

R Highlight the "COIN A" or "COIN B" item by moving the joystick on the 1P side up or down.

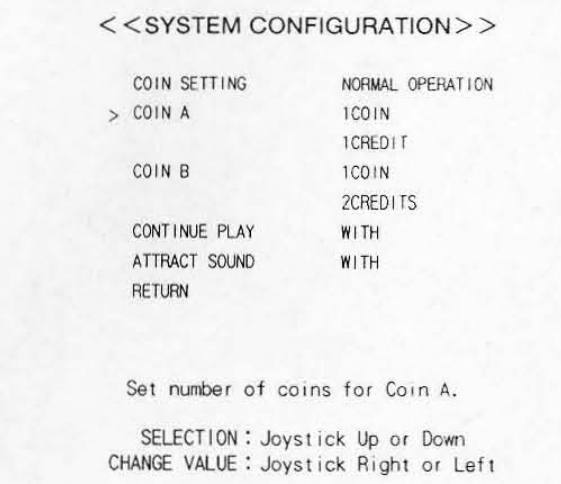

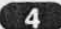

 $\sim$  1

To change the settings, move the joystick on the 1P side left or right.

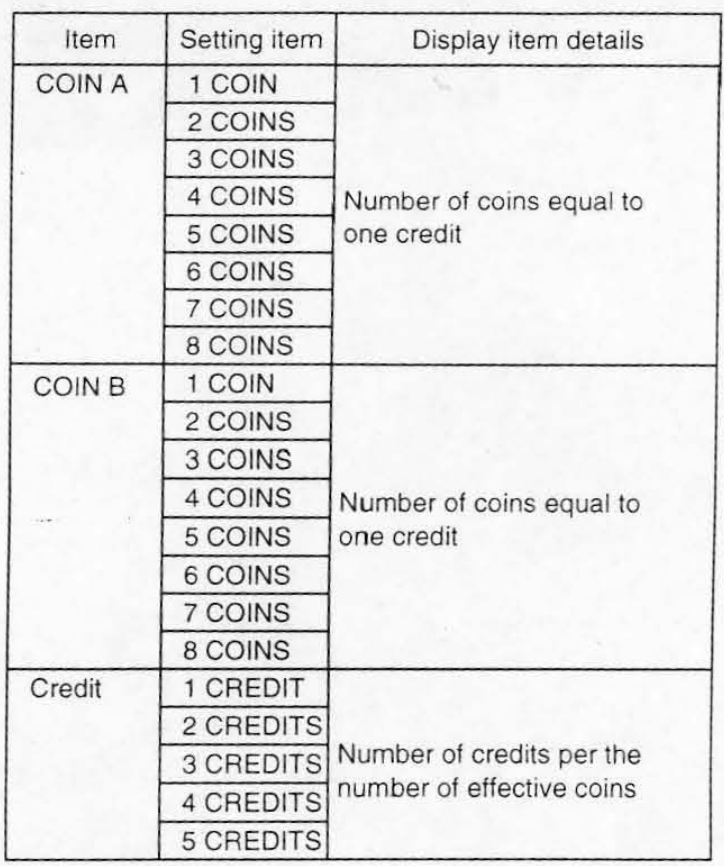

Highlight and select the "RETURN" item by moving the joystick on the 1P side up or down.

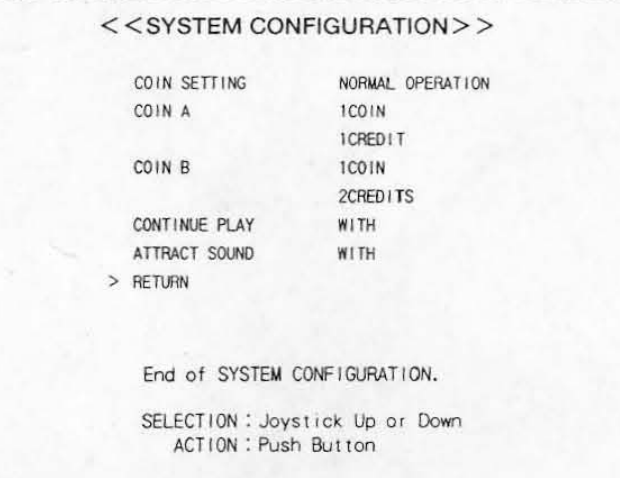

<<SYSTEM CONFIGURATION>> COIN SETTING NORMAL DR FOLLOW COIN A to:IN aggesti COIN B 10019 COREDO To CONTINUE PLAY WI'H ATTRACT SOUND Willie  $> 75$  TURN SAVE ALL MODIFICATIONS? [YES] NO<sub>1</sub> Save all modifications and return to game. SELECTION: Joystick Right or Left ACTION: Push Button

- Save

: Move the joystick on the 1P side to the left to select [Yes], and press button A on the 1P side.

 $\eta \rightarrow \infty$ 

- Do not save: Move the joystick on the 1P side to the right to select [No], and press button A on the 1P side.

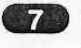

**7** Quit the test mode. (How to quit the test mode.  $\rightarrow$  Page 27)

Select whether or not to save the new values.

### **Enabling the free play function**

Set the free play function from the "SYSTEM CONFIGURATION" item on the test mode menu.

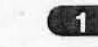

Start the test mode. (How to start the test mode  $\rightarrow$  Page 25)

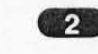

2 Highligh and select the "SYSTEM CONFIGURATION" item on the test mode menu.

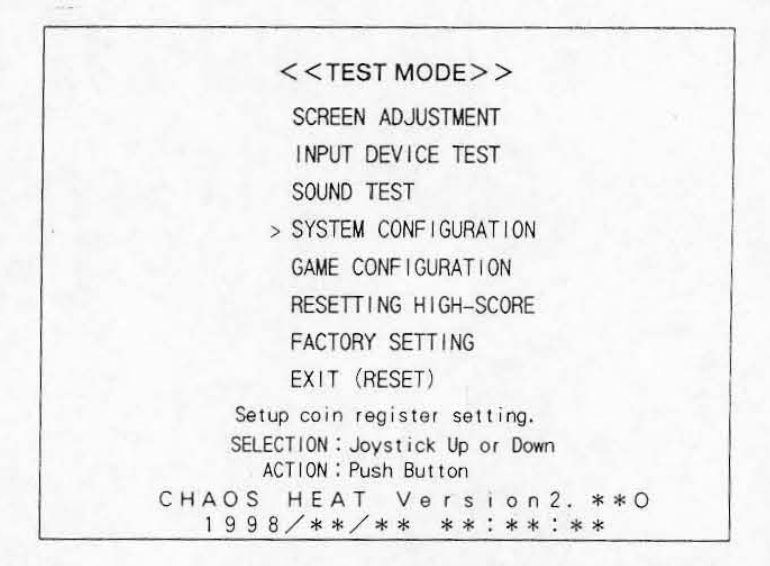

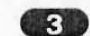

Select the "COIN SETTING" item by moving the joystick on the 1P side.

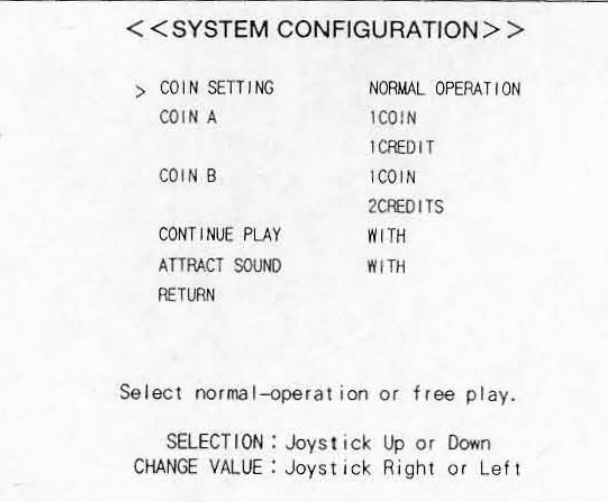

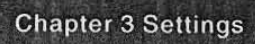

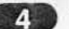

**12** To change the settings, move the joystick on the 1P side left or right.

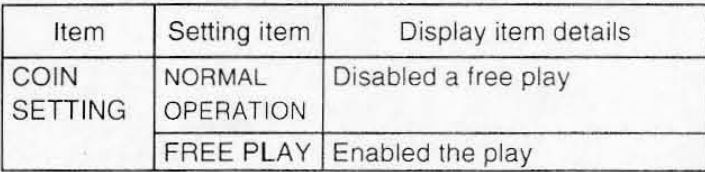

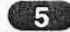

**ED** Highlight and select the "RETURN" item by moving the joystick on the 1P side up or down.

•

•

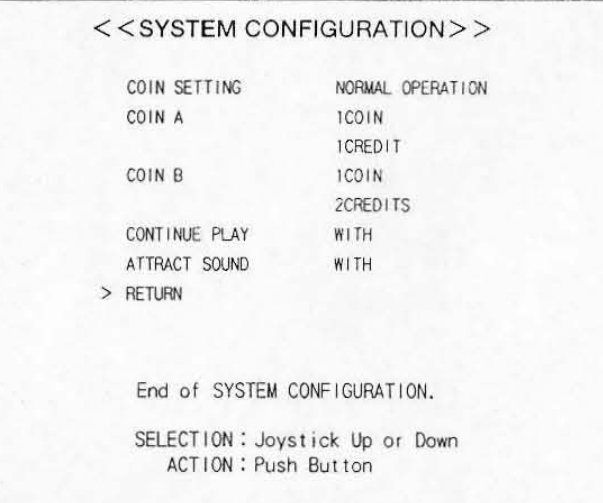

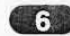

**6.** Select whether or not to save the new values.

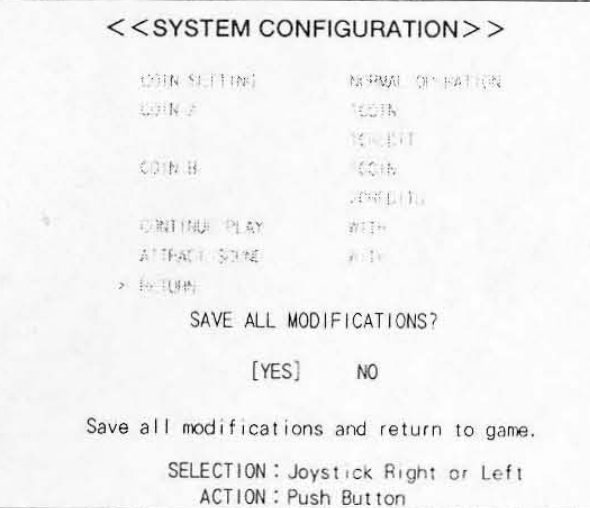

. Save : Move the joystick on the 1P side to the left to select [Yes], and press button A on the 1P side.

. Do not save: Move the joystick on the 1 P side to the right to select [No], and press button A on the 1P side.

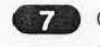

**2.** Quit the test mode. 18  $\cdots$  (How to quit the test mode.  $\rightarrow$  Page 27)

### **8** 3-11. Initializing the settings

To initialize the settings, select the "FACTORY SETTING" item on the test mode menu.

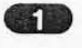

**1** Start the test mode. (How to start the test mode  $\rightarrow$  Page 25)

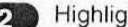

2. Highlight and set the "FACTORY SETTING" item on the test mode.

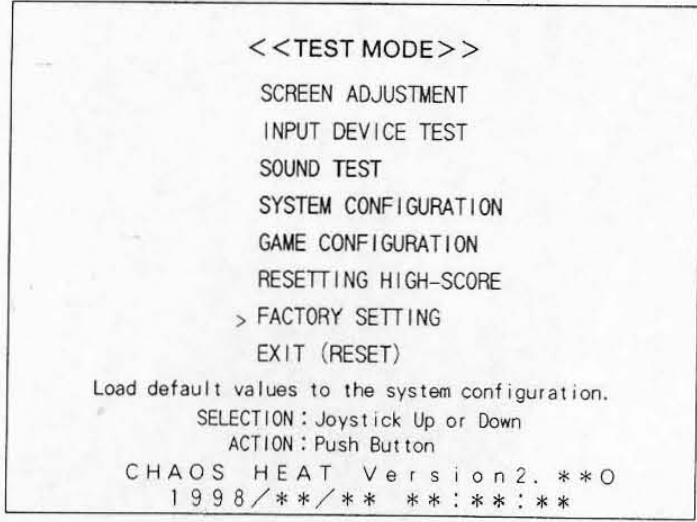

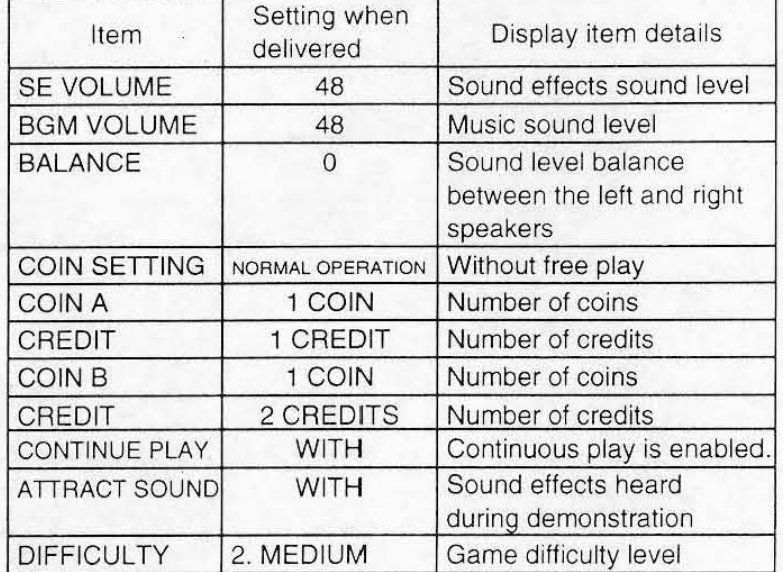

### **• Settings when delivered**

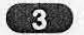

8. Select whether or not to return the settings to their default values.

•

•

. Save < <FACTORY SETIING> > Load setup default? [YES] NO Load setup default and return. SELECTION : Joystick Right or Left ACTION: Push But ton : Move the joystick on the 1P side to the left to select [Yes], and press button A on the 1P side. . Do not save: Move the joystick on the 1P side to the right to select [No], and press button A on the 1P side.

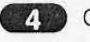

4 Quit the test mode. (How to quit the test mode.  $\rightarrow$  Page 27) 3-12. Clearing the highest score record

To clear the highest score record, select the "RESETTING HIGH-SCORE" item on the test mode menu.

Start the test mode. (How to start the test mode  $\rightarrow$  Page 25)

 $\overline{2}$ 

Highlight and select the "RESETTING HIGH-SCORE" item on the test mode menu.

<<TEST MODE>> SCREEN ADJUSTMENT INPUT DEVICE TEST SOUND TEST SYSTEM CONFIGURATION GAME CONFIGURATION > RESETTING HIGH-SCORE FACTORY SETTING EXIT (RESET) Clear high-score. SELECTION : Joystick Up or Down ACTION: Push Button CHAOS HEAT Version2. \*\* 0 1998/\*\*/\*\* \*\*:\*\*:\*\*

Select whether or not to clear the highest score.

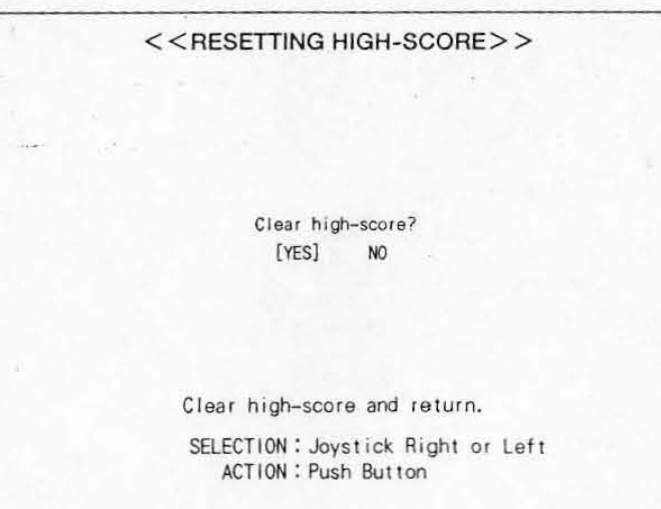

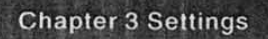

 $\mathcal{A}^{\prime}$  and  $\mathcal{A}^{\prime}$  . In (

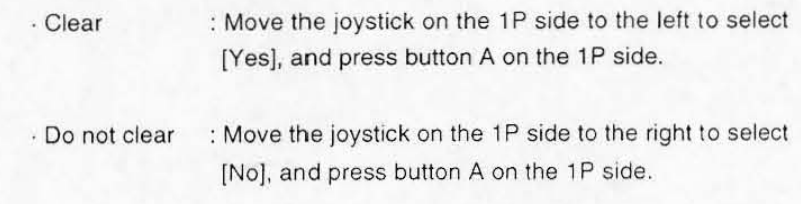

•

•

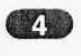

 $\rightarrow$ 

**4.** Quit the test mode. (How to quit the test mode.  $\rightarrow$  Page 27)

# **Chapter 4 Game contents**

### 4-1. Game overview

•

ect

ect

•

- This is an action game that allows the joysticks to scroll the display freely in 8 different directions.
- . Two players can playa game at the same time. Players can also play games continuously, or join a game in the middle
- . A player can move his/her character 8 directions. in order to clear obstacles while knocking down enemies.
- If the life meter of the player's character reaches zero, or the player cannot clear a stage within a limited time, the continuous play screen will be displayed If the player does not choose to continue to play the game at this point, the game will be over.

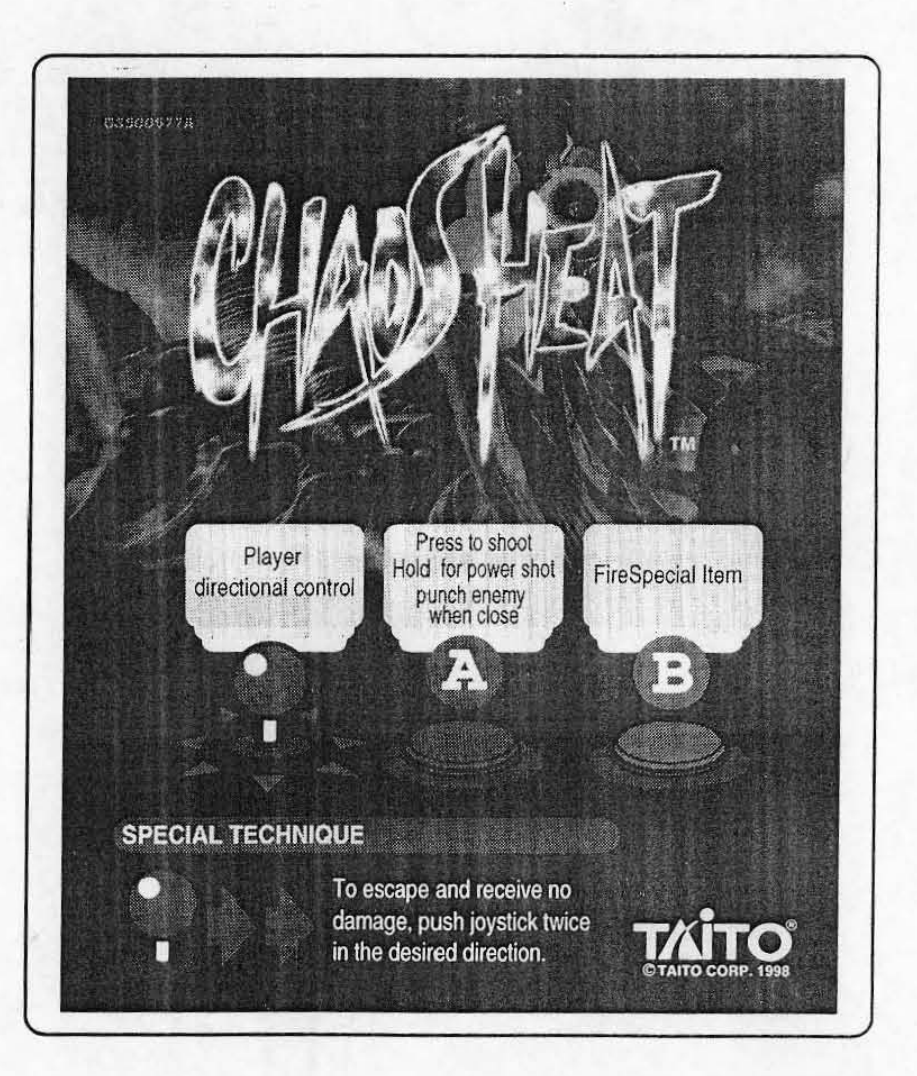

### Chapter 4 Game contents

### • 4·2. How to start the game .. Insert a coin into the coin slot on the enclosure.

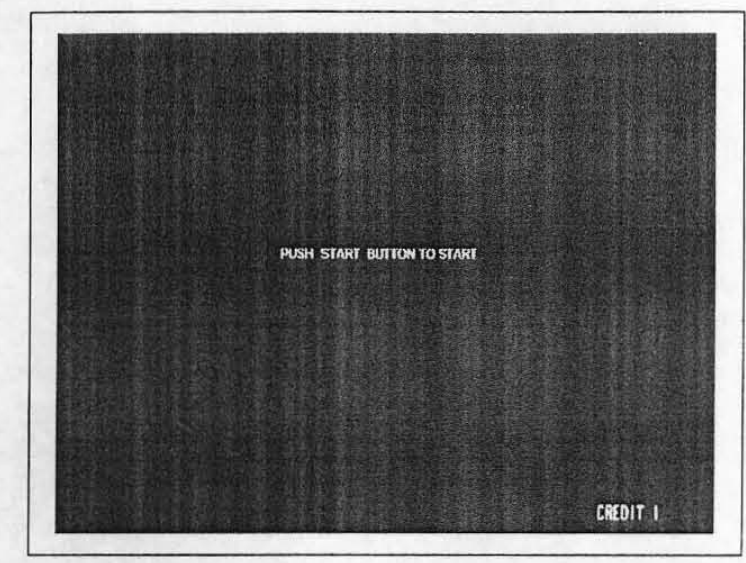

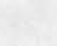

**2.** Press the start button on either the 1P or 2P side, and select the number of players .

•

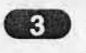

**R** Highlight and select a character for each player. Select screen characters to represent the players.

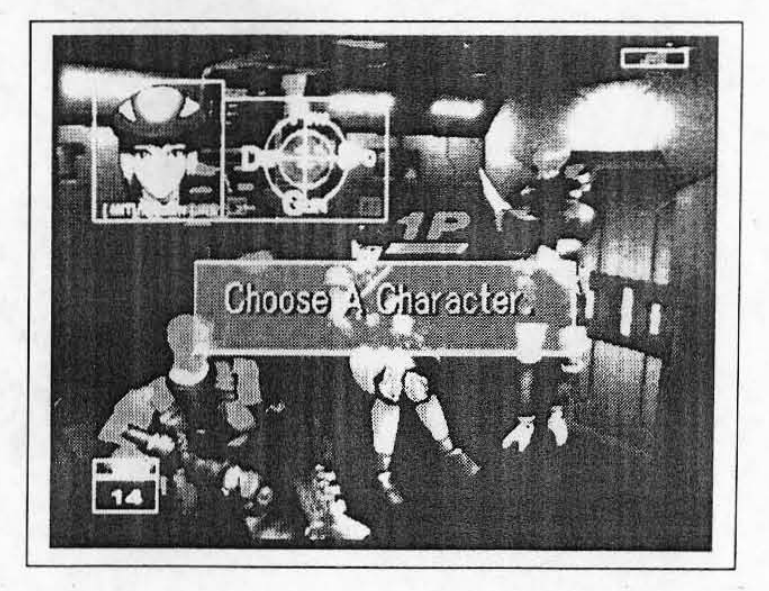

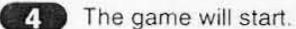

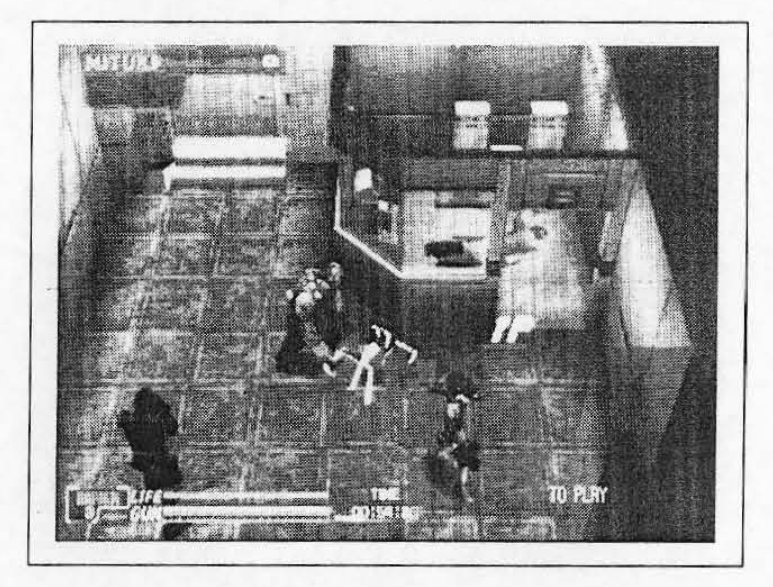

4-3. Game rules

Players can also play games continuously, or join a game in the middle.

A player can move his/her character 8 directions, in order to clear obstacles while knocking down enemies.

If a player can knock down an enemy and a boss who has a "Security card," and destroy the obstacles within the time allowed and without loosing the life of his/her character, that stage of the game will have been cleared.

If the life meter of the player's character reaches zero, or the player cannot clear a stage within a limited time, the continuous play screen will be displayed.

If the player does not choose to continue to play the game at this point. the game will be over.

### 4-4. Number of players

Up to two players can play at the same time.

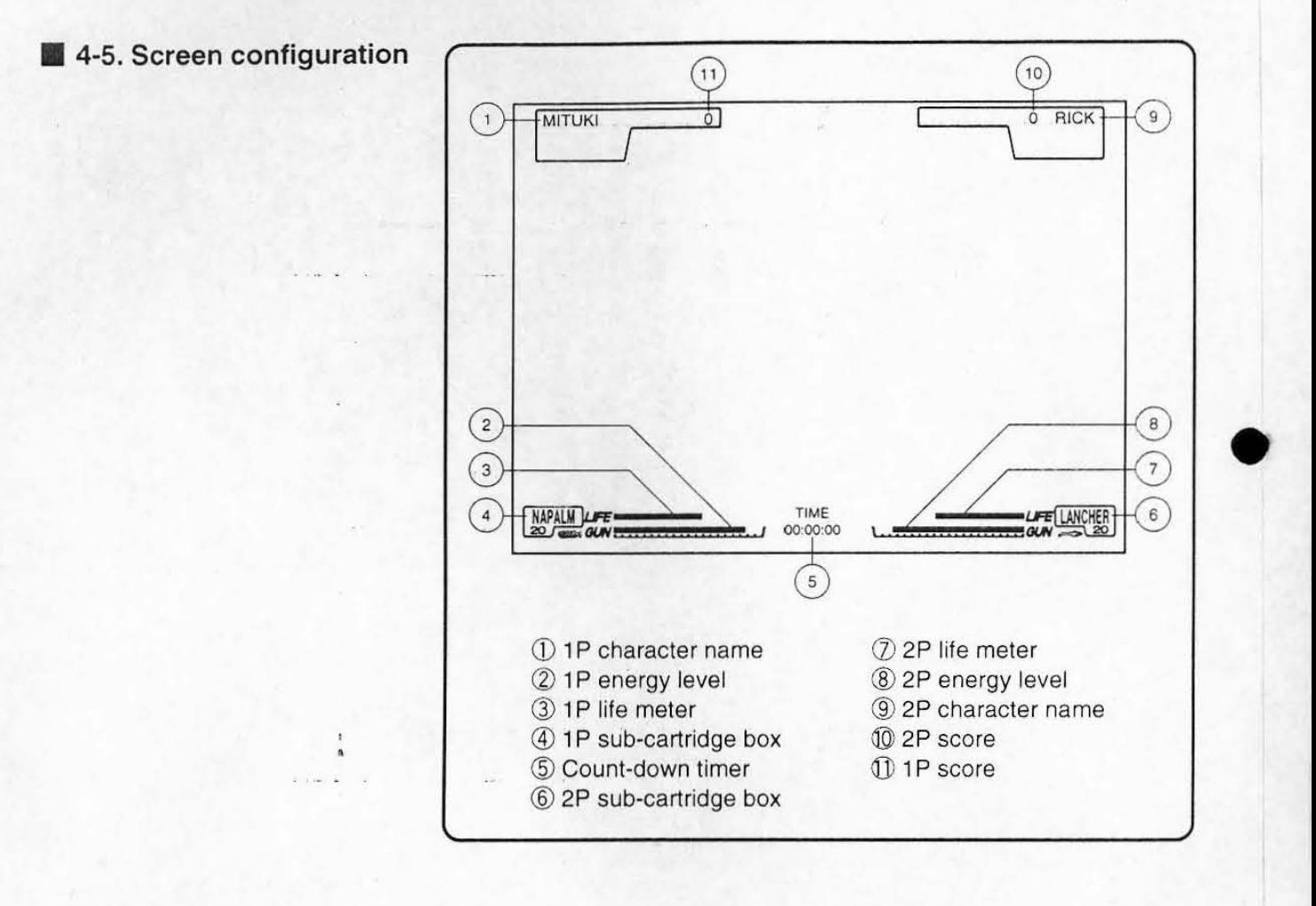

• 4-6. **How to operate the game** 

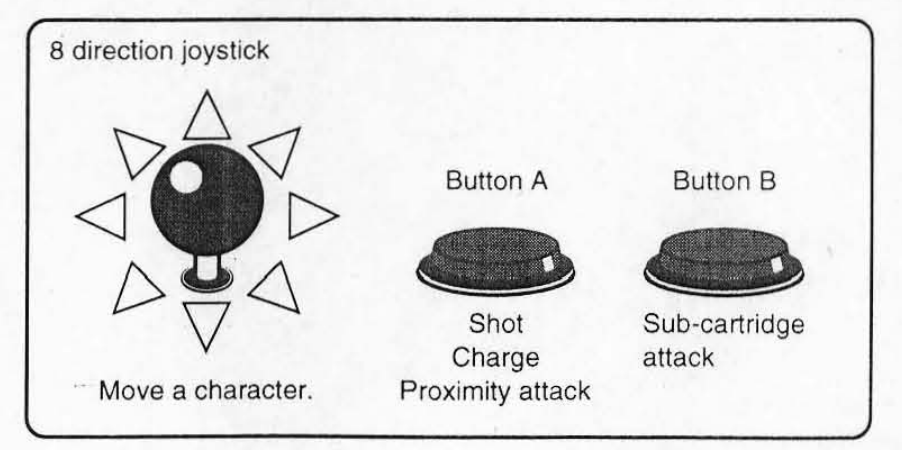

•

 $\blacksquare$  4-7. Items

All of the items appear during a game. A player can obtain the required item by pressing button A to shoot it.

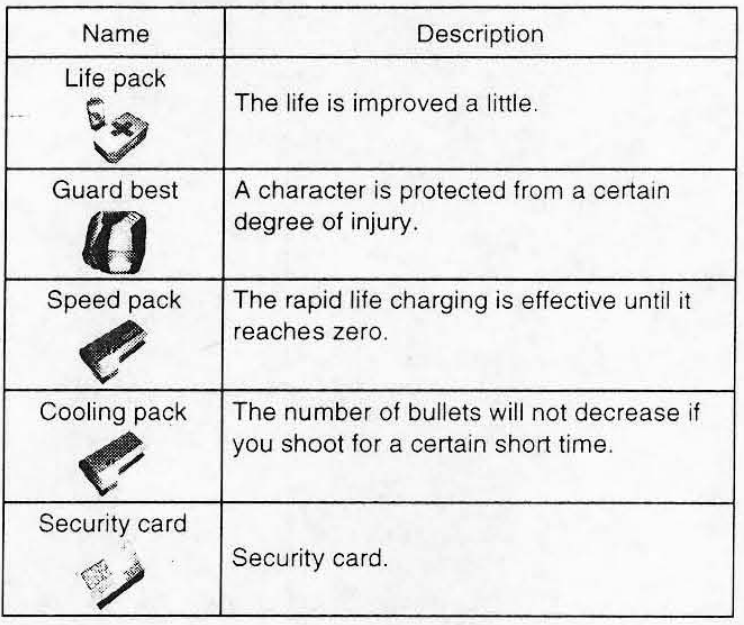

### Sub-cartridge item

. If a player can obtain the sub-cartridge items, various sub-cartridge attack styles are available by using button B.

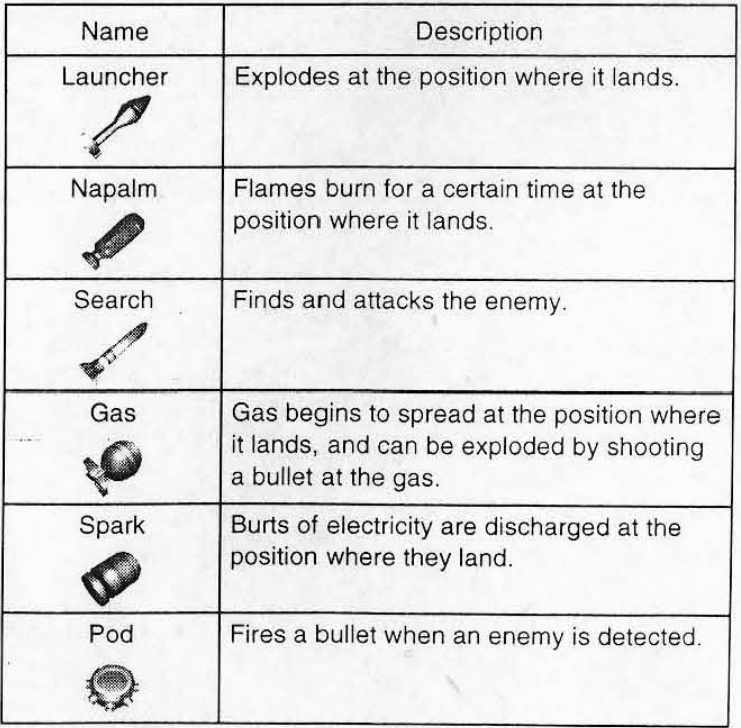

# **ChapterS Maintenance**

### **ACAUTION**

- Use of parts other than genuine Taito parts in the maintenance will be regarded as unauthorized modification. We will not repair any modified machines. Never modify the machine. It may cause a problem or accident.
- Turn OFF the power switch of the enclosure before performing maintenance.
- Be careful not to injure yourself on the soldered side of the game (mother) PC board during installation.
- Maintenance of the G card should be performed by arcade maintenance men.
- Be careful not to injure yourself on the soldered side of the game (mother) PC board during installation.
- Make sure to turn OFF the power switch before pulling out or putting in the connector or the G card from the game (mother) PC board, or changing the DIP switch settings.
- The G card may be damaged by a static electricity, since it ·-consists of precision parts.
- Do not drop the game (system) PC board, give it a strong shock on, or touch it with wet hands.

When you do not use the G card, put it in the package box and keep it in a safe place.

Do not keep the G card in locations shown below.

· Location where it will be exposed to direct sunlight.

- · Location with high humidity.
- · Location with much dust.
- · Unstable location

· Location subject to vibration, static electricity. or electromagnetic wave.

# $\sqrt{2}$  Chapter 6 Disposal

•

•

When disposing of the G card, the owner must take responsibility for handling it as industrial waste.

The G card is protected by packing materials when shipped. Follow the instructions of the local authorities when disposing of these packing materials.

Chapter 7 **Troubleshooting** 

### 7-1. Error message

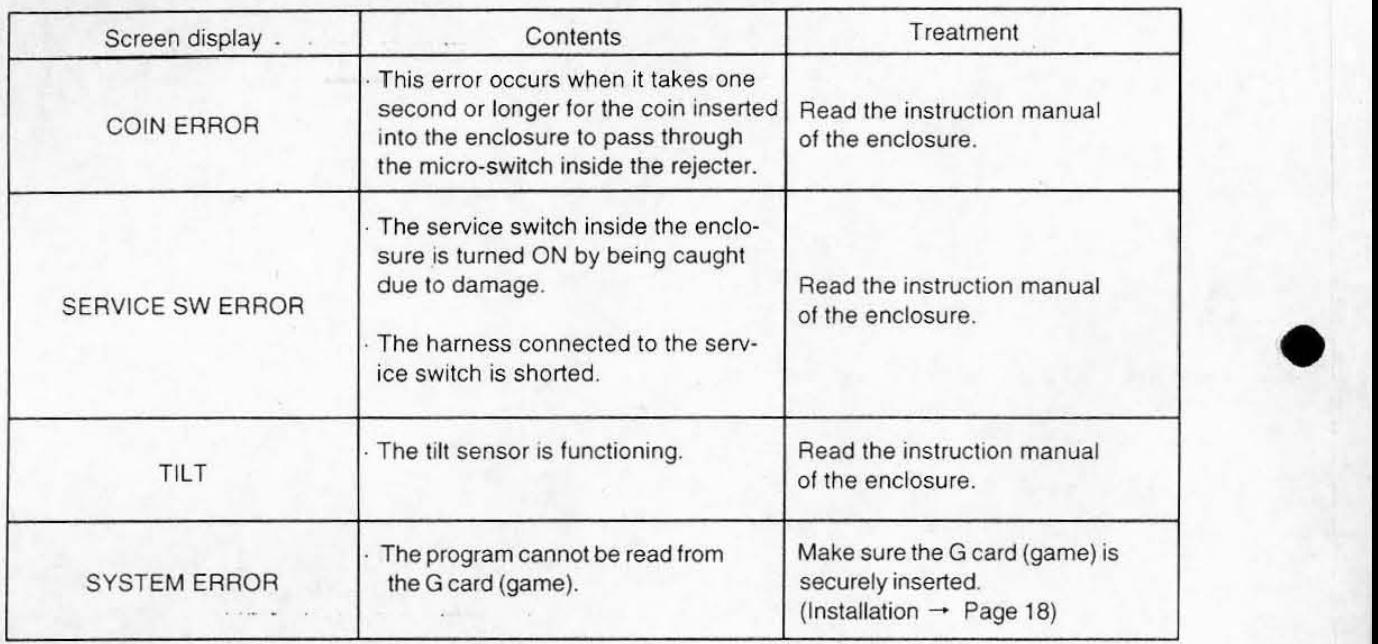

### 7-2. Troubleshooting

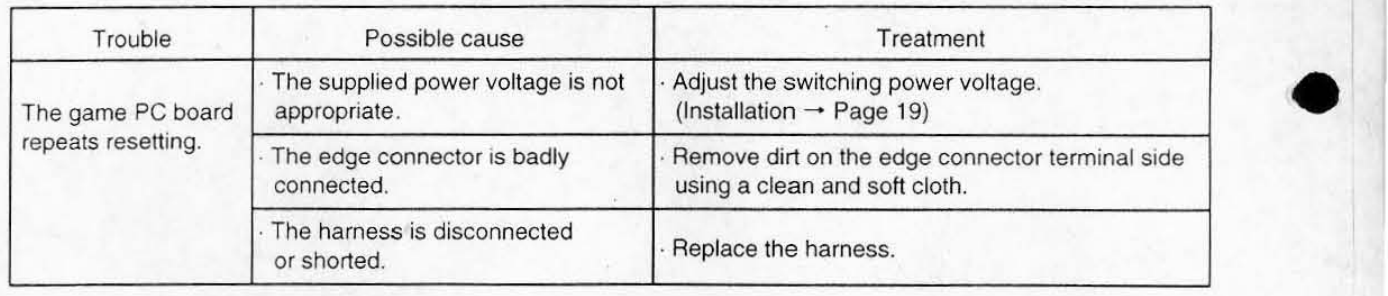

![](_page_64_Picture_105.jpeg)

![](_page_65_Picture_0.jpeg)

. ©TAITO CORP. 1998 PRINTED IN JAPAN

• •

• •